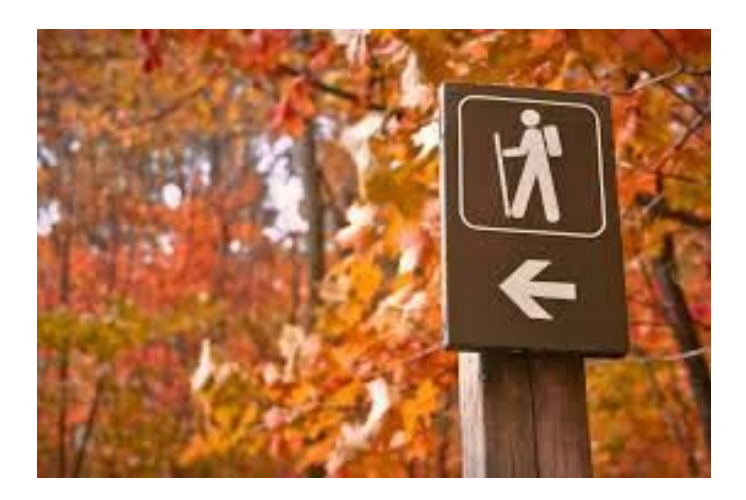

# Trail Mate Design Specification

December 2015

## **TEAM TRAIL BLAZER**

Diane DiGleria Priya Rajasekaran Kyle Witt

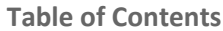

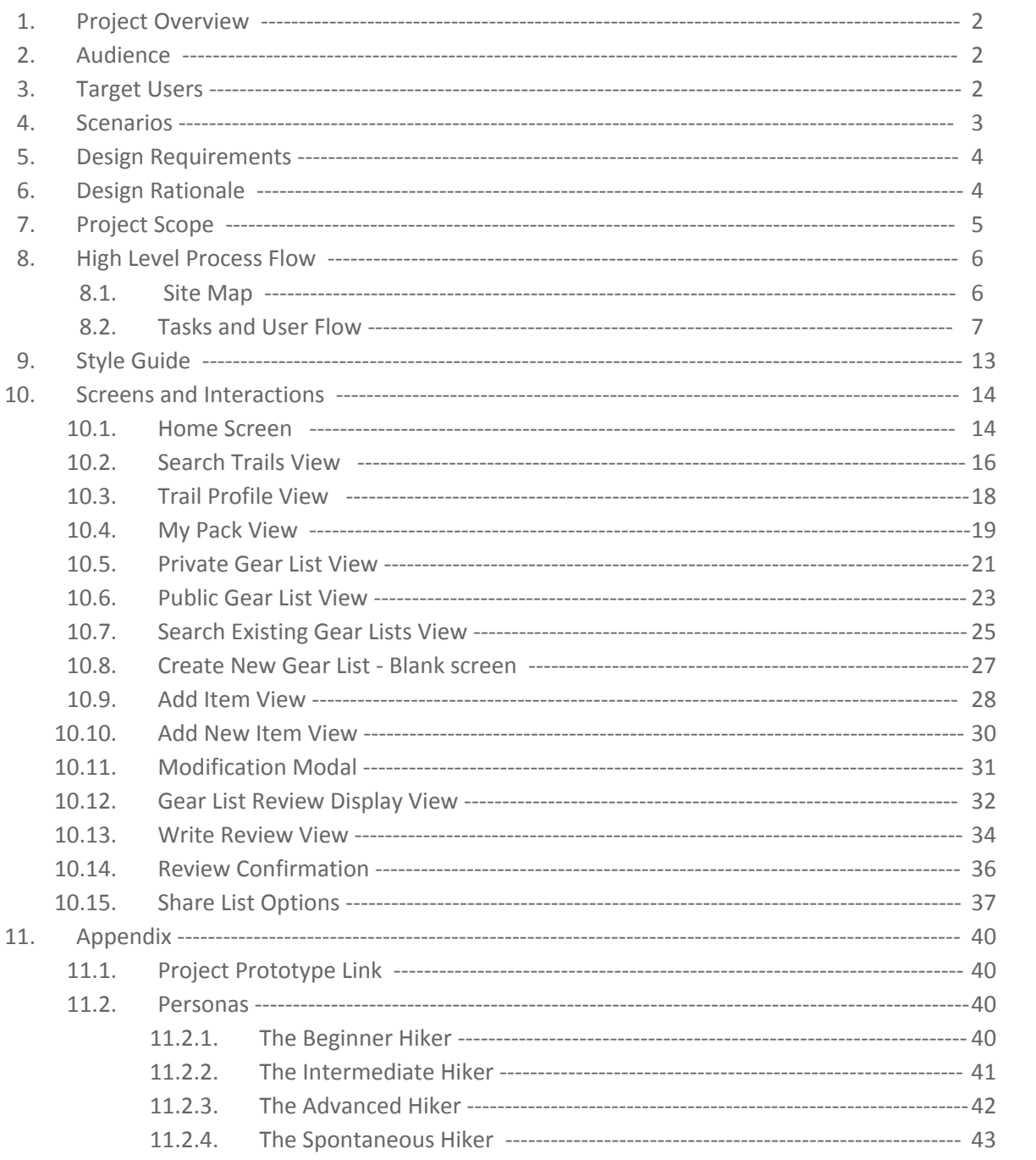

## **1. Project Overview**

**Design Question:** How can hiking be made safer through better preparation and real-time information?

Trail Mate is a mobile application that allows hikers to search trails, and search, create, modify, share and review gear lists. Our research showed that hikers of all level are mostly dependant on word-of-mouth to obtain reliable trail related information, and there is no current product that allows hikers to create or share trail specific gear lists with others. The purpose of this project is to ensure safety through better preparation by crowd-sourced information on list of things to carry for a particular trail.

## **2. Audience**

The intended audience of this design specification is the Trail Mate app development team. The document is authored with the intention of answering any questions regarding the creation, design and functionality of the Trail Mate mobile application.

## **3. Target Users**

**Stakeholders**

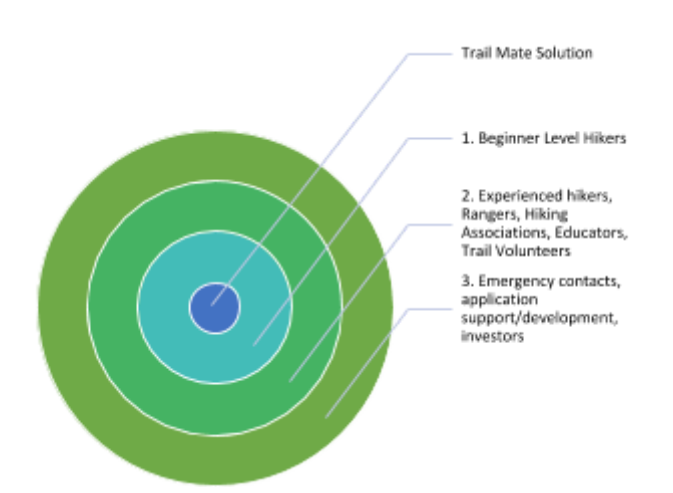

- 1. **Primary Users:** These are the group of users with the greatest interest in hiking and hiking safety. The group covers hikers with limited or no hiking experience.
- 2. **Secondary User:** These are the group of users who may be impacted directly or indirectly. The group covers hiking associations, experienced hikers, park rangers, land surveyors, volunteer trail maintenance groups and educators.
- 3. **Tertiary Users:** These are the external users who are impacted indirectly. The group covers, emergency contacts (family and friends), people who support the application (developers, maintenance, testing) and investors.

## **4. Scenarios**

During our user research, we devised four personas for our design problem. They are respectively Jennifer Parker (The Beginner Hiker), Devin Morris (The Intermediate Hiker), Ellen Rucker (The Advanced Hiker), Alicia Hynes (The Spontaneous Hiker). For details about Personas please see Appendix.

The main user scenarios associated with the Trail Mate mobile application are (prioritized order):

1. User wishes to search an existing hiking gear list

2. User wishes to create a new gear list, based on either items stored in the database or by adding a new item to the existing database

- 3. User wishes to view
	- 3.1 a hiking gear list created by someone else
	- 3.2 User wishes to view their own hiking gear lists
- 4. User wishes to modify an item in one of their existing hiking gear lists by:
	- 4.1 adding an item to the list
	- 4.2 editing an existing item
	- 4.3 rearranging the order of an item
- 5. User wishes to delete one of their saved hiking gear list (entire list)
- 6. User wishes to save changes to a gear list
- 7. User wishes to share
	- 7.1 their saved hiking gear list
	- 7.2 a list created by someone else
- 8. User wishes to create a review of an existing hiking gear list
- 9. User wishes to rate a review of a hiking gear list based on helpfulness

## **5. Design Requirements**

The Trail Mate mobile application functionality includes:

- Provide access to hiking gear lists associated with a specific trail
- Provide the ability to write a review of hiking gear list
- Provide the ability to rate a gear list review based on helpfulness
- Provide the ability create and save a hiking gear list
- Provide the ability to modify the contents of the saved hiking gear list
- Provide the ability to search for a hiking gear list
- Provide the ability to delete a hiking gear list
- Provide the ability to navigate the screens

### **6. Design Rationale**

#### **Why a solution to help hikers manage gear lists for specific trails?**

Our research indicated two pain points hikers face early on in the hiking process. We decided to focus on helping hikers create gear lists for specific trails as a way to increase hiker safety on a trail. Our goal is to provide a quick and painless way for all hikers to find, create, save, and modify gear lists for the trails they plan to hike.

#### **Why an iOS app?**

We chose a mobile app because of the added benefit of the user's ability to access the gear list wherever they are provided they have their phone or tablet with them. We did not have a particular preference on mobile platform and chose to focus solely on iOS because of its wide adoption and to simplify development.

#### **Why the green and orange color palette?**

Our research determined these colors are often associated with hiking and nature. Earthy colors seem to be a trend in hiking products.

#### **Why provide the ability to read, write, and rate gear list reviews?**

The review functionality is crucial to providing users with the most relevant gear lists for a particular trail. Through reviews gear lists are self regulated through the user community by pushing gear lists providing more benefit to the top and those lacking towards the bottom. Reviews also provide valuable feedback pertaining to a gear list allowing modifications to be made to improve gear lists. Our hope is that this process will generate the most appropriate gear lists for a given trail thereby providing users with the most benefit.

#### **Why provide the ability to create, save, and modify gear lists?**

Trail Mate's primary function is to provide users with the ability to efficiently utilize gear lists tailored to specific hiking trails. Creating new gear lists allows users to start from scratch and customize as they see fit. Saving existing gear lists allows users to save time by building of gear lists created by other users. Gear lists can be modified at any time as a matter of user preference for example, as trail conditions change.

#### **Why provide the ability to search for gear lists by trail name?**

Trail Mate's primary function is to provide users with the ability to efficiently utilize gear lists tailored to specific hiking trails. As such, the most efficient way to find gear lists associated with a specific trail is to allow the user to search by trail name.

#### **Why provide the ability to search for trails and view trail information?**

Searching for trails and providing brief trail information profiles is a secondary feature providing users with the added convenience of being able to do some trail research prior to viewing and or creating gear lists for a specific trail.

## **7. Project Scope**

The scope of this project is to design the Trail Mate mobile application.

#### **In Scope**

For the Trail Mate application we have constrained the project to include:

- The Apple iOS platform
- Search Trail process
- Search Existing Gear Lists process
- Create a new Gear List process
- Access lists using My Pack
- Option to share gear lists through email, text, Google drive, iCloud, Dropbox and Facebook
- Read and write review process
- Ability to modify an item in a saved gear list
- Ability to delete an entire gear list

#### **Out of Scope**

The following are referenced in the prototype but have not been an area of focus for this design project:

- Non-iOS platforms
- Registration/sign-up process
- Trail Mate account settings
- My Profile
- Sharing using gear lists through email, text, Google drive, iCloud, Dropbox and Facebook
- Connecting with other users through the Trail Mate app
- Database to store items on gear lists and all backend features
- Help content and support access

## **8. High Level Process Flow**

## **8.1 Site Map**

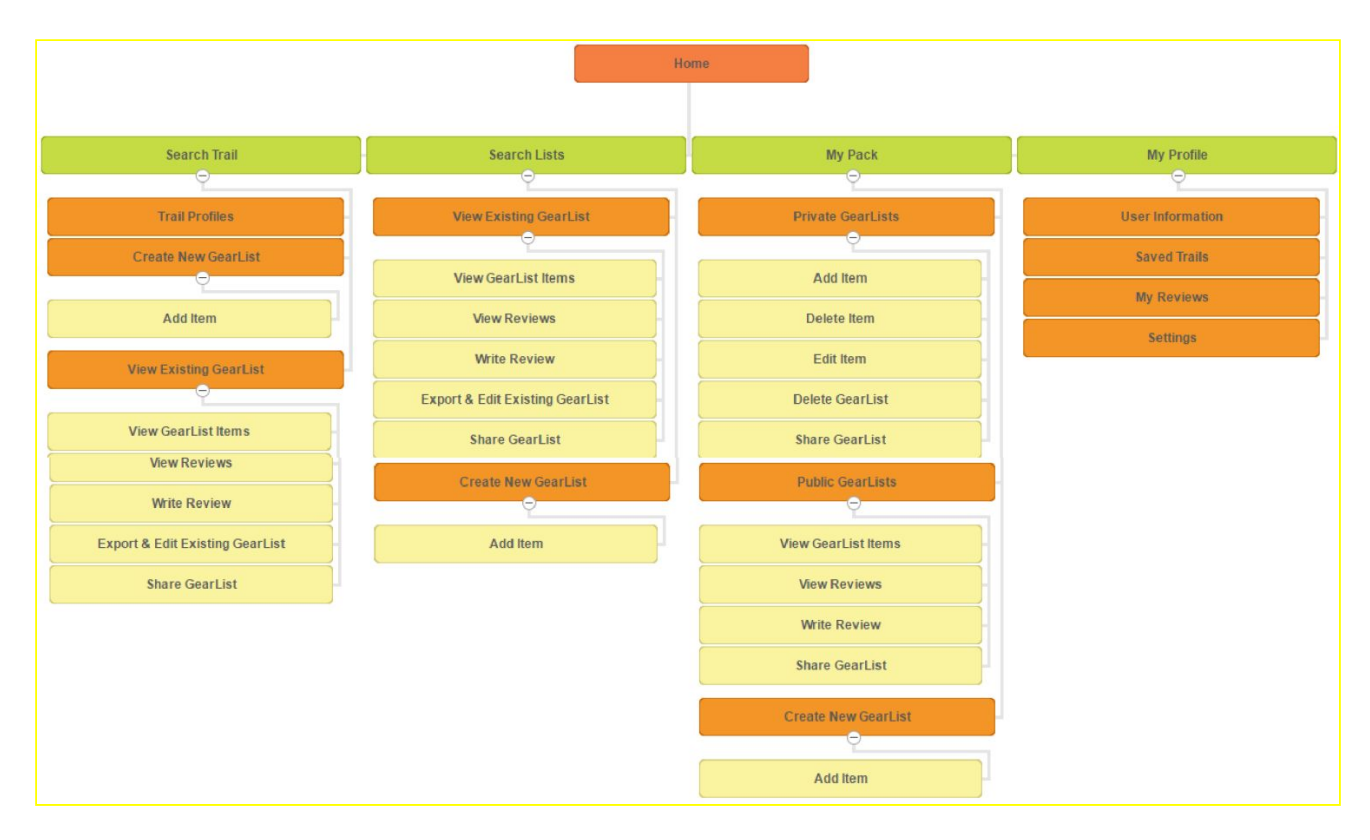

## **8.2 Tasks & User Flows**

## **Task 1: Search for existing gear list, save and share**

### **Scenario**

You are going hiking at Heritage Trail next week with Tom. You want to find out what type of gear you both will need. You search for a gear list associated with Heritage Trail. You find one and save it to your Pack, then you share the list with Tom via email.

### **Task**

Search for existing gear lists associated with Heritage Trail. Select the list, save it to My Pack. Share it with Tom via email.

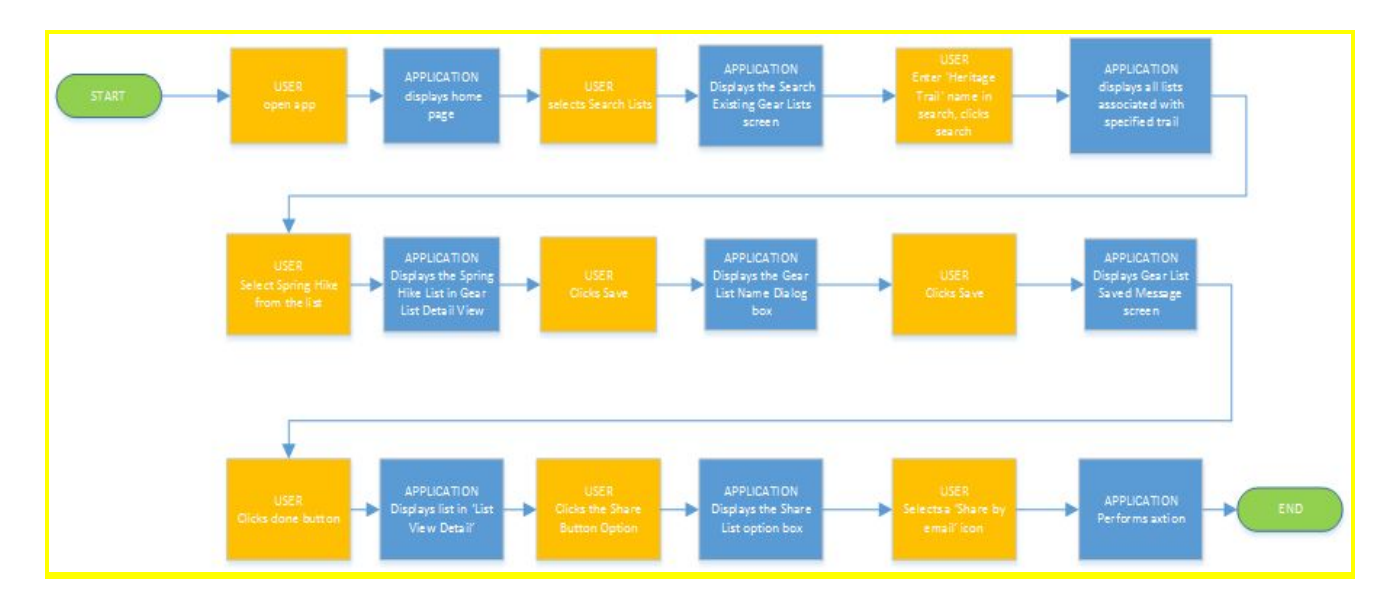

## **Task 2 - Add review**

### **Scenario**

You recently hiked the Heritage Trail using the "Winter Gear" list you saved among your packs in the Trail Mate app. You found the "Winter Gear" list to be extremely helpful, covering all your needs when on the trail. Being the kind of person who often leaves reviews you want to let others know how useful the "Winter Gear" list is. You select the "Winter Gear" list from your pack and add a new review. The list deserves a 5 star rating. You enter in "Fantastic List" for the review title and "I hiked this trail in the early morning. Weather was great. I used just about everything on this gear list. I don't usually use hiking sticks but they were on this list so I brought them. Thank goodness I did! Follow this list and you'll be good to go." and submit the review.

### **Task**

Add a 5 star review to the "Winter Gear" list saved in your pack.

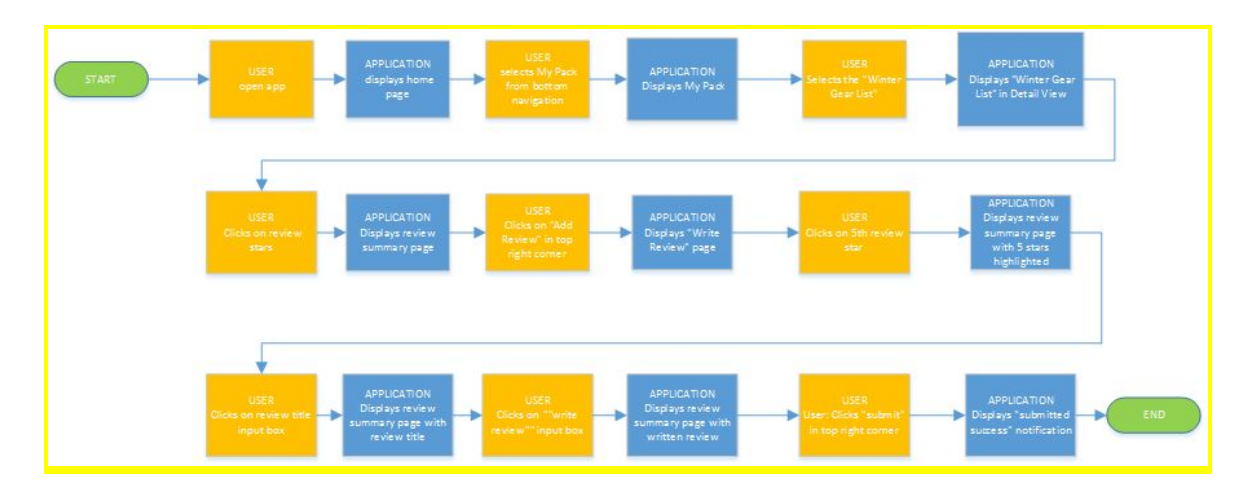

## **Task 3 - Delete item from list**

### **Scenario**

You are reviewing your Winter Gear List. You decide that you don't want to include food items in your list. You modify your Winter Gear list by deleting the beef jerky item.

#### **Task**

Delete the beef jerky item from your Winter Gear list

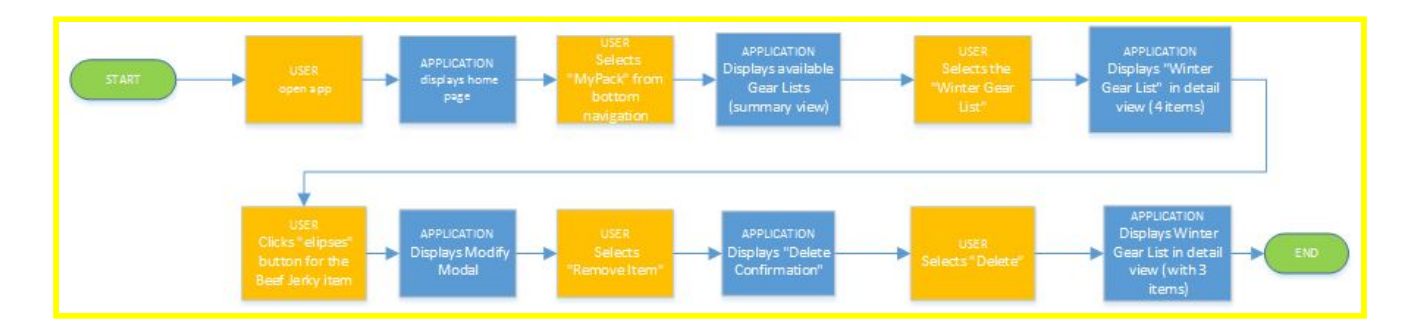

## **Task 4 - Add item to list**

### **Scenario**

You are reviewing your Dog Hike Gear List and you want to add a dog backpack to the list. You use the Add Item Form to create the new list item. You add the item and save it to your Dog Hike Gear List.

### **Task**

Add "dog backpack" item to your Dog Hike Gear List.

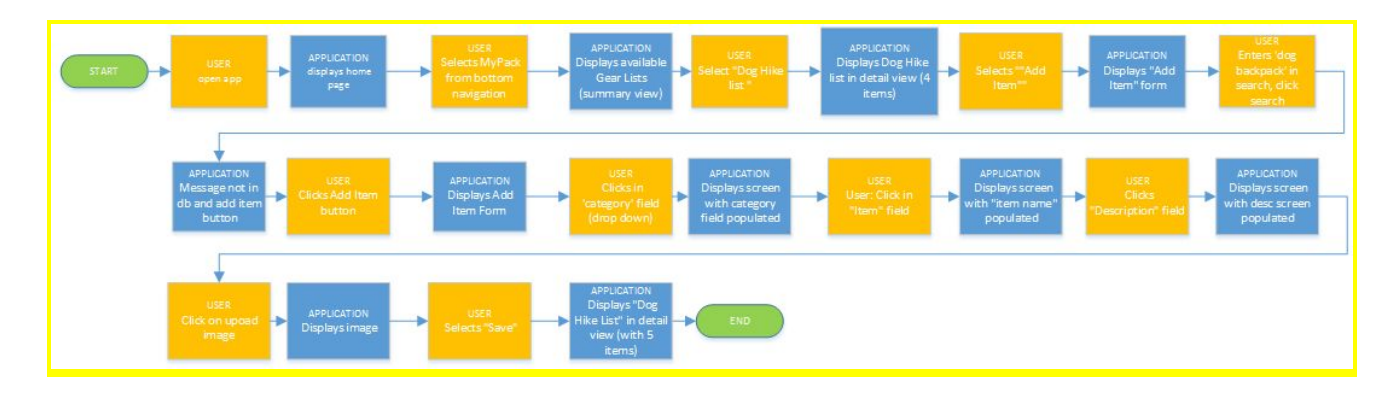

## **Task 5 - Delete a gear list**

### **Scenario**

You are reviewing the gear lists in your Pack. You decide that you don't need your Winter Gear List for Heritage Trail. You delete the list.

#### **Task**

Delete "Winter Gear List" from MyPack gear lists.

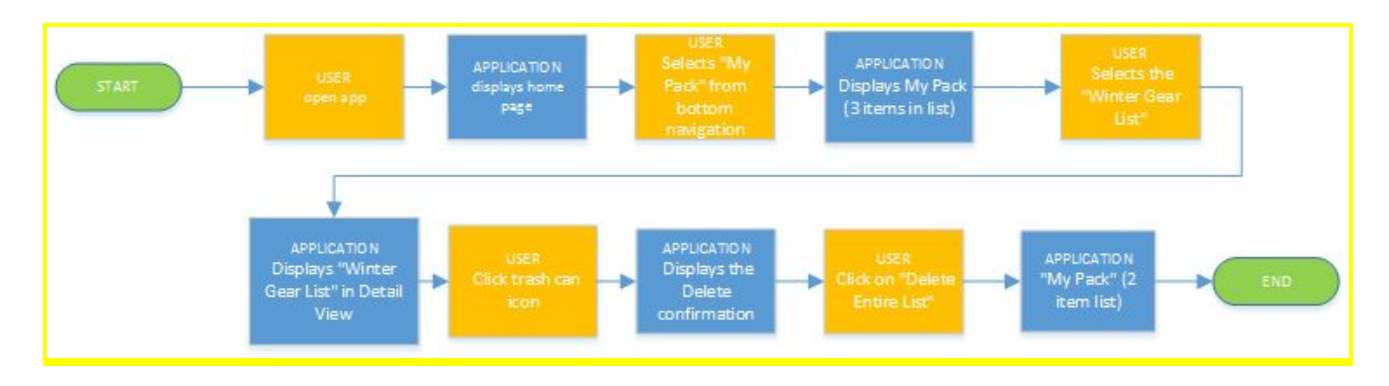

## **Task 6 - Create new list**

### **Scenario**

It's summer, you want to hike the Licorice Fern Trail. You want to create a Summer Gear List. You want to add Vaccum water bottle to the list. You search and find the water bottle and add them to the list.

### **Task**

Create new list titled Summer Gear List that contains a vacuum water bottle.

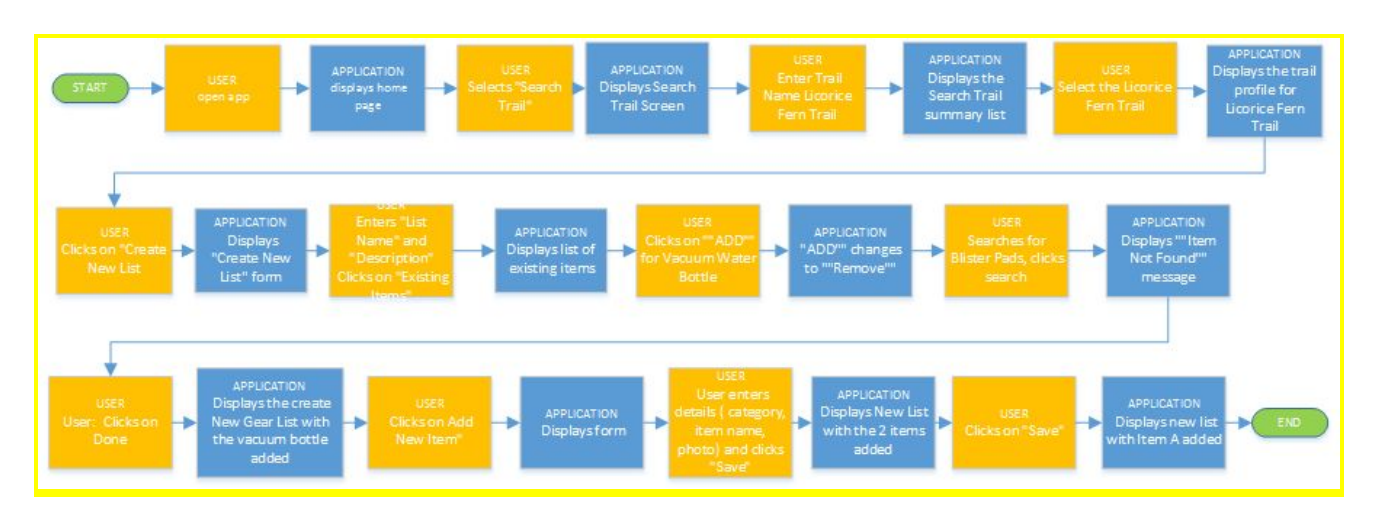

## **9. Style Guide**

 $\overline{\phantom{a}}$ 

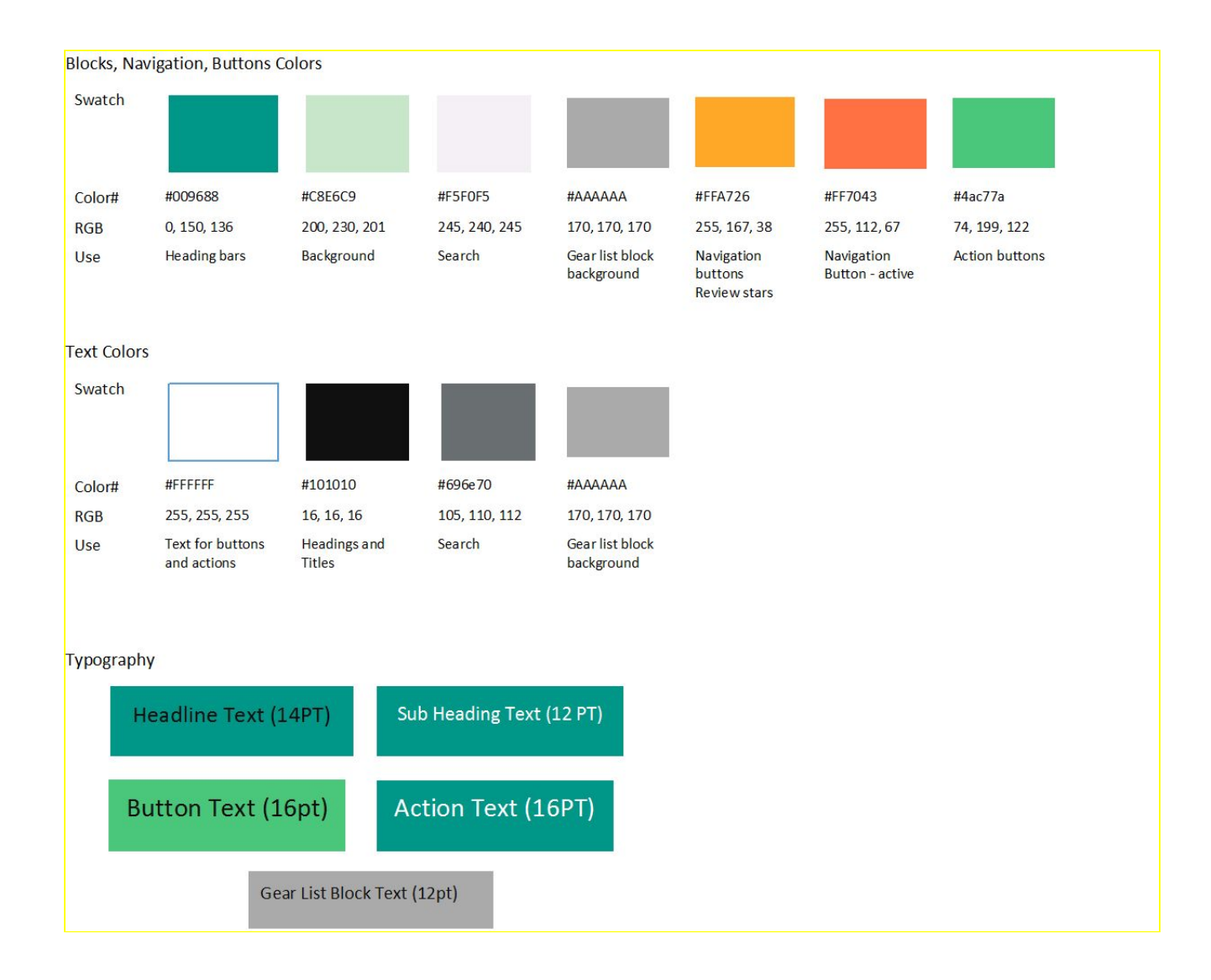

## **10. Screens and Interaction**

## **10.1 Screen: Home Screen**

This is the first screen that the users will see when they open the application. The user may navigate to the other pages by using the bottom navigation menu. If the user has previously saved gear lists, the application will display the most recent.

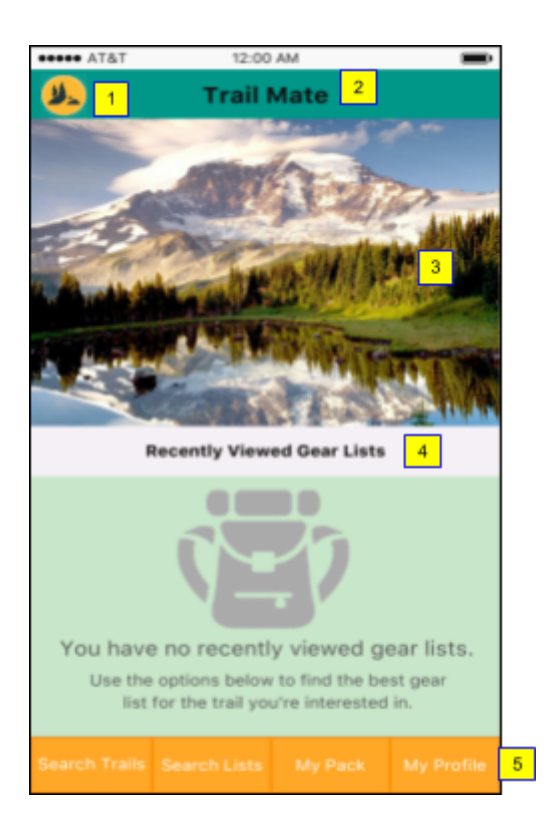

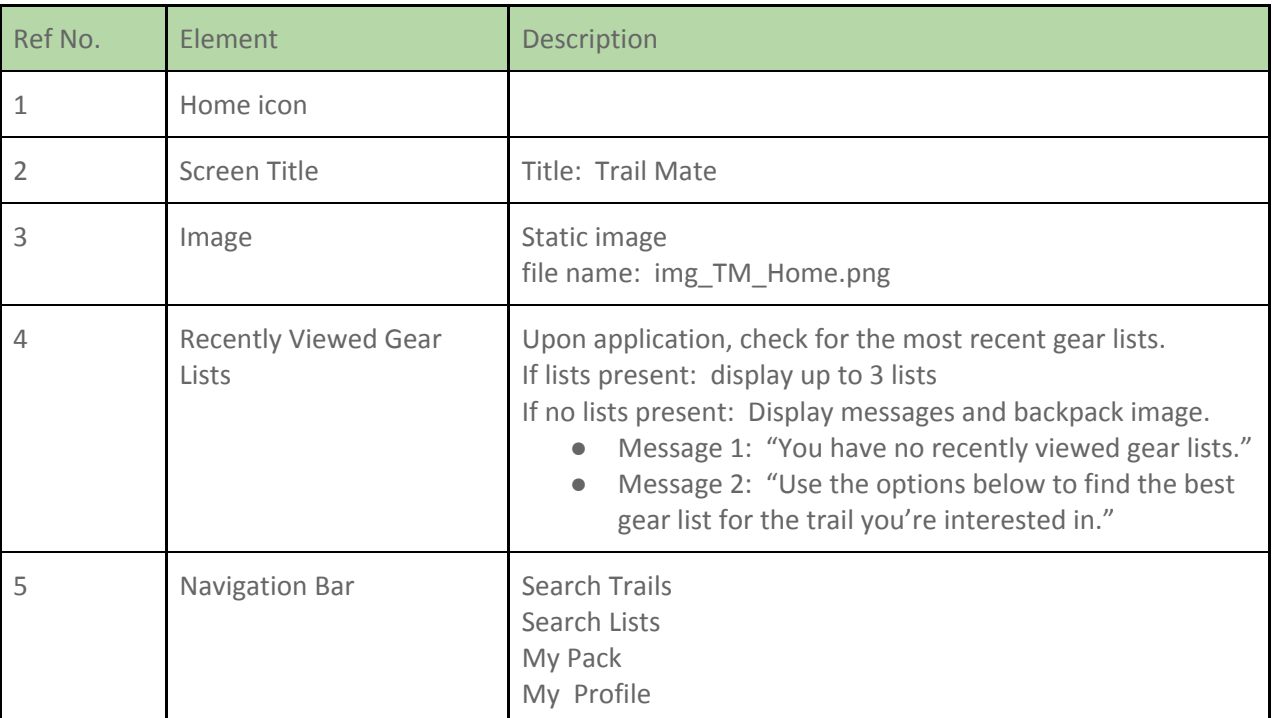

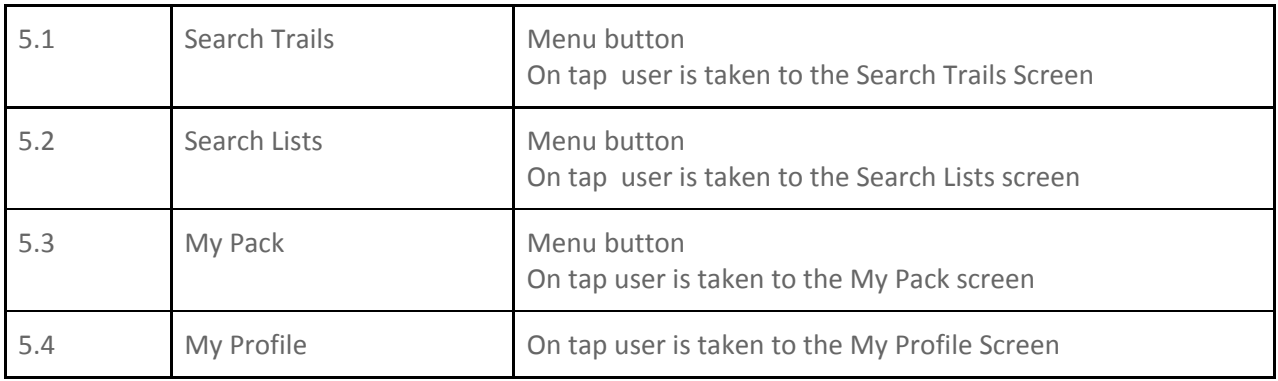

## **10.2 Screen: Search Trails View**

This view provides the user with the functions needed to search for trails by trail name. Results are displayed in list format and can be sorted by various attributes. The user can then select a trail to view more detailed information.

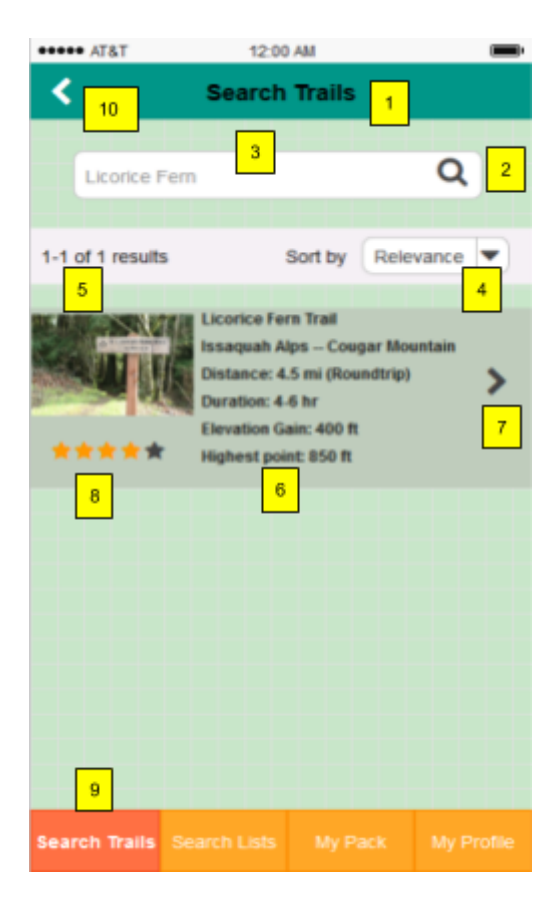

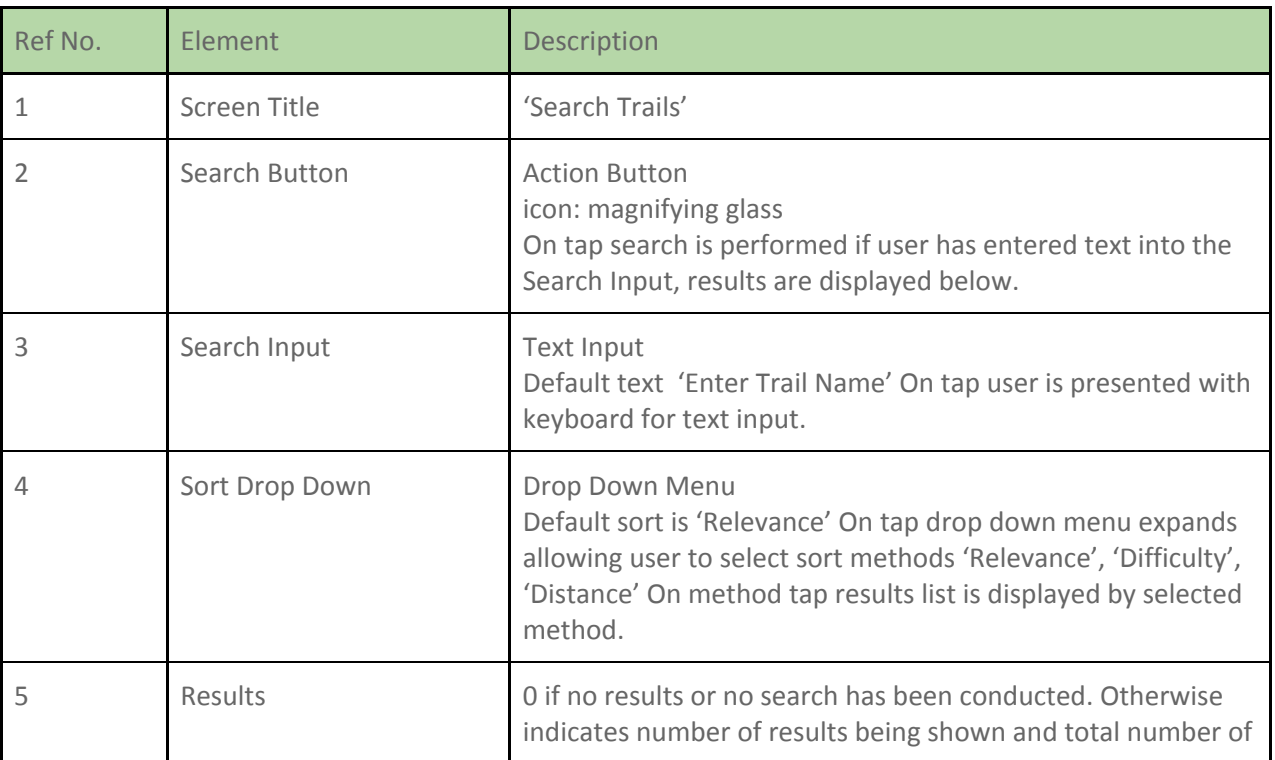

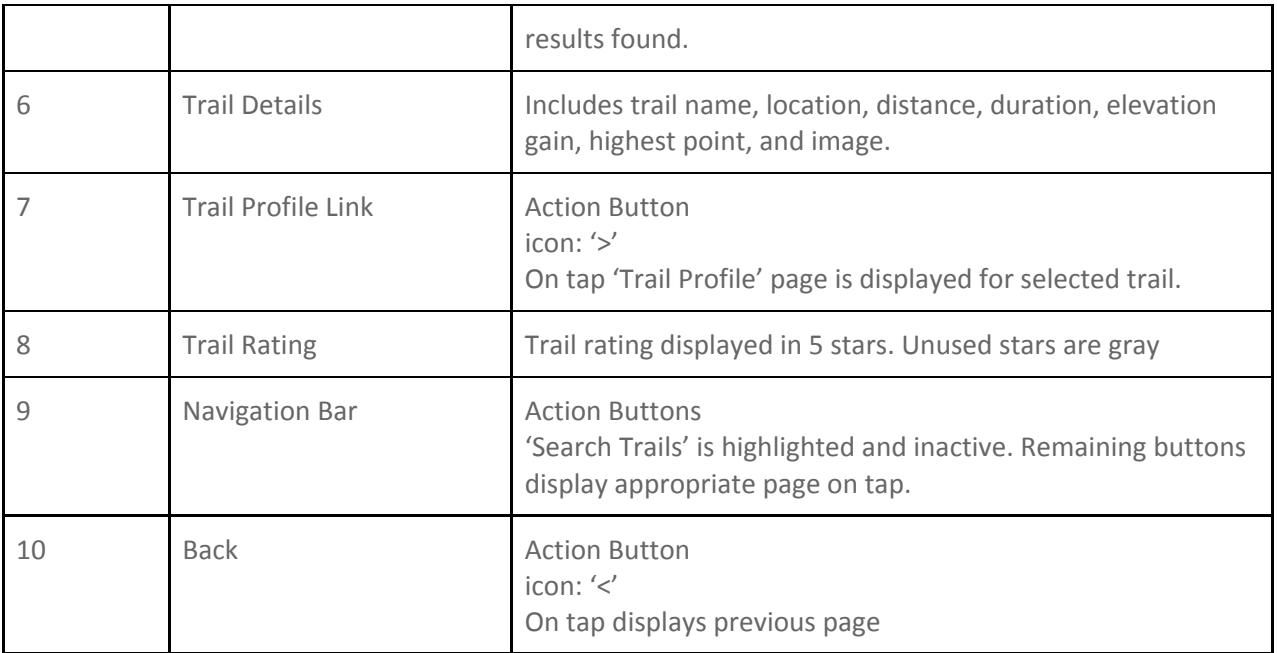

## **10.3 Screen: Trail Profile View**

This view displays the trail details, including images, user ratings and characteristics of that trail. From this screen, the user can navigate to 'Create New Gear List' screen or the 'View Existing Gear List' screen.

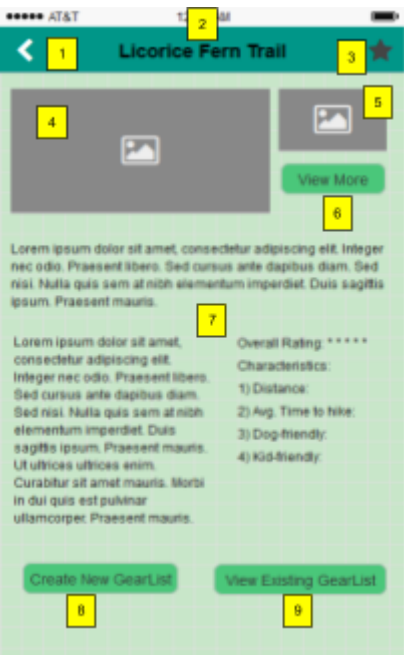

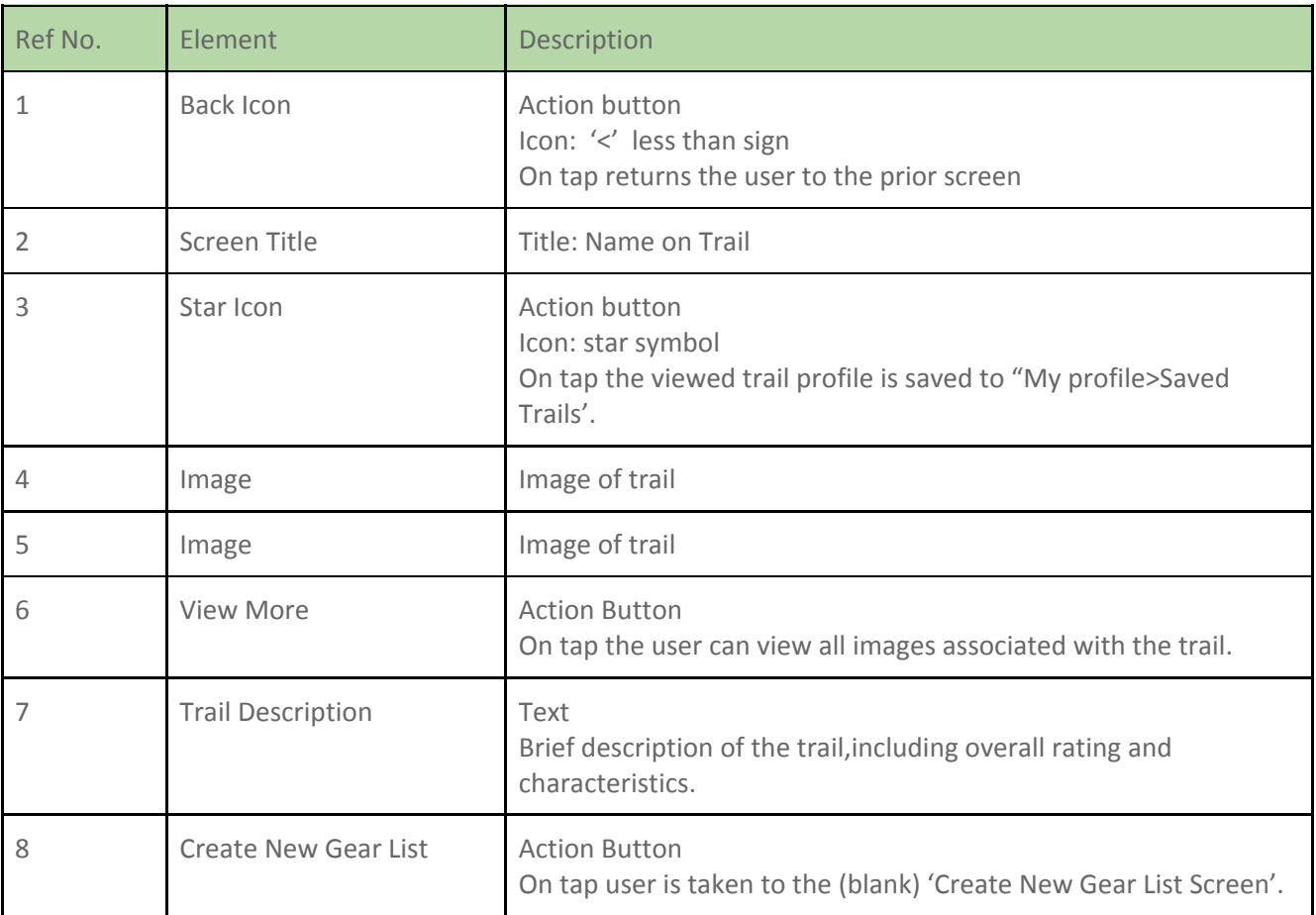

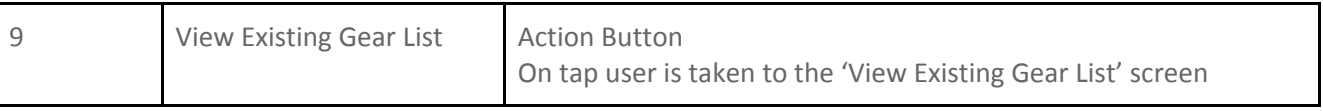

## **10.4 Screen: My Pack View**

This view is displayed when the user selects "My Pack" from the home page. The view displays public and private lists that the user has saved and has an option to create a new list.

Functionality:

- The user may select a list to view the details of the selected list.
- Create List This view is a launch point for creating a new list

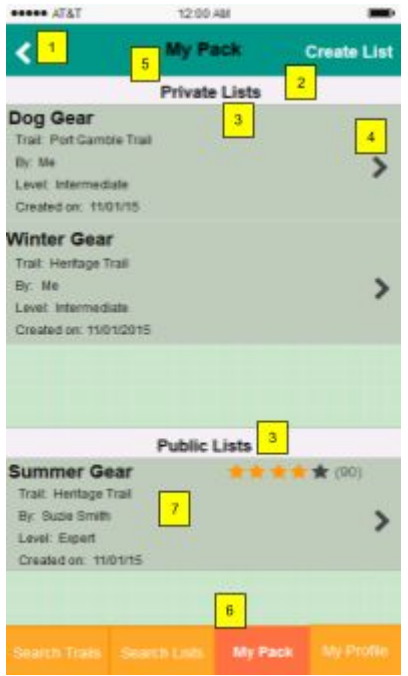

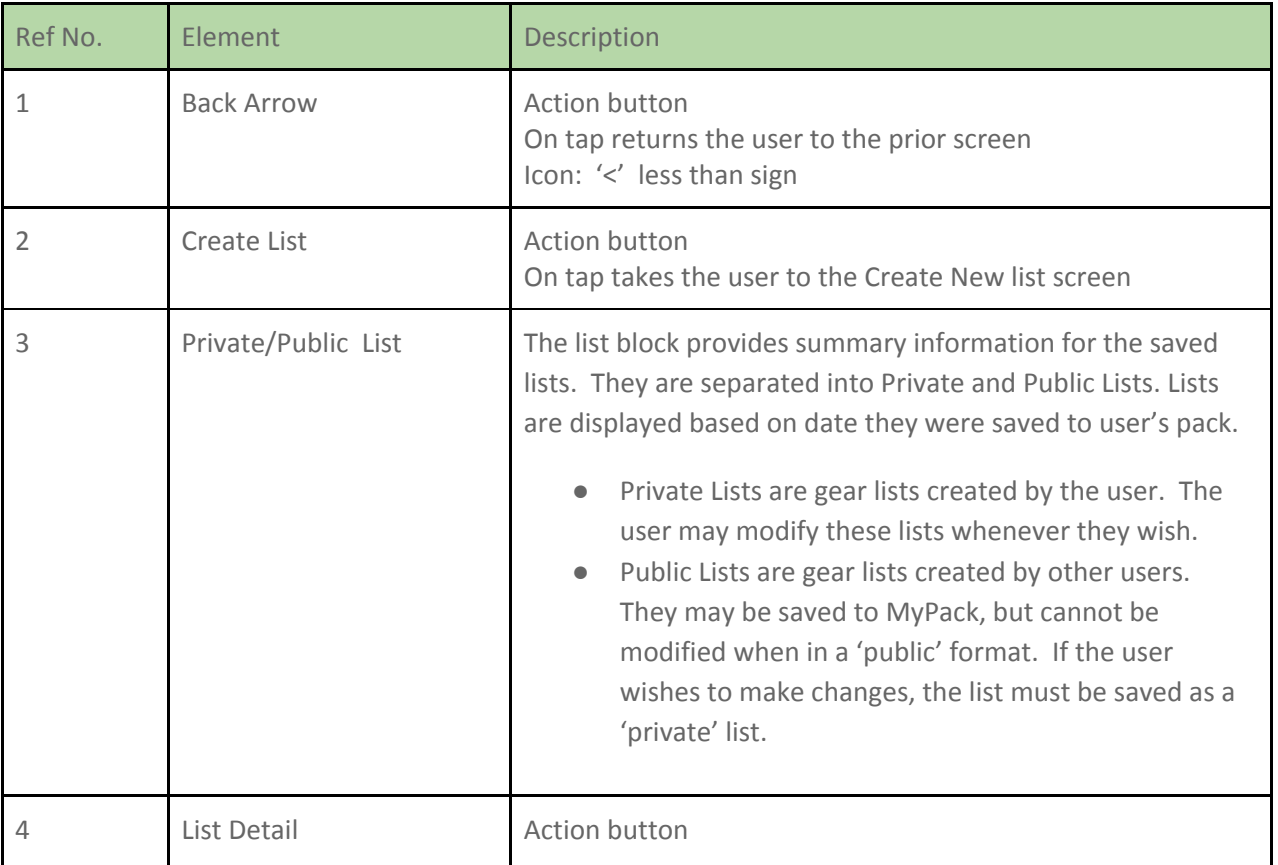

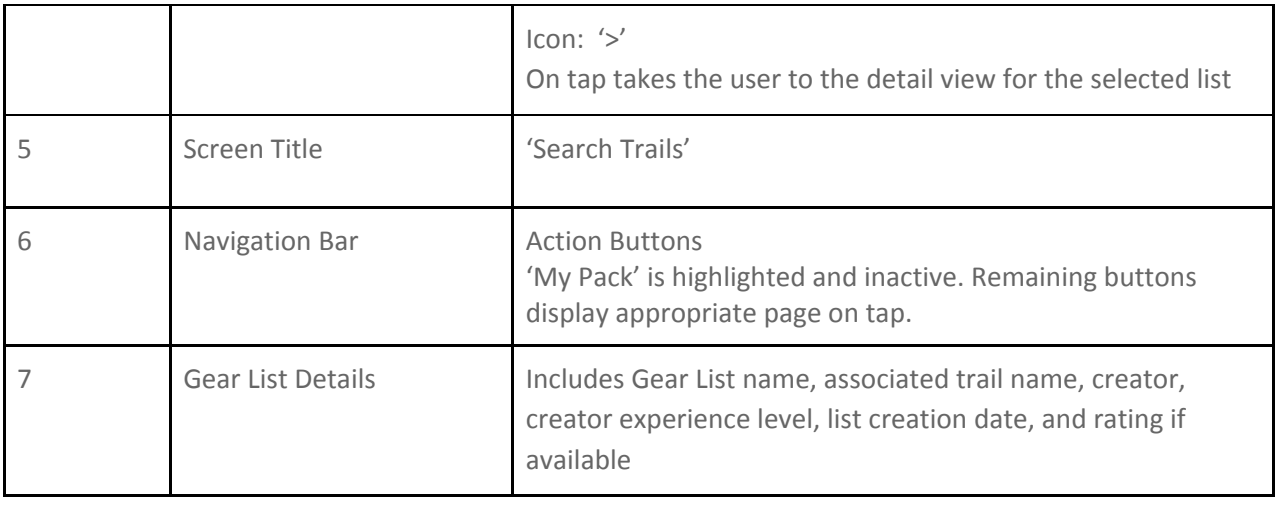

## **10.5 Screen: Private Gear List View**

This view is displayed when a user selects a summary list item from My Pack (either public or private). The view provides detailed information for the gear list.

The gear list name is displayed in the header, followed by the trail information block, then the list category block and then the list items.

The user may view the list, modify the list, add an item, share the list, delete the list or return to the MyPack Screen

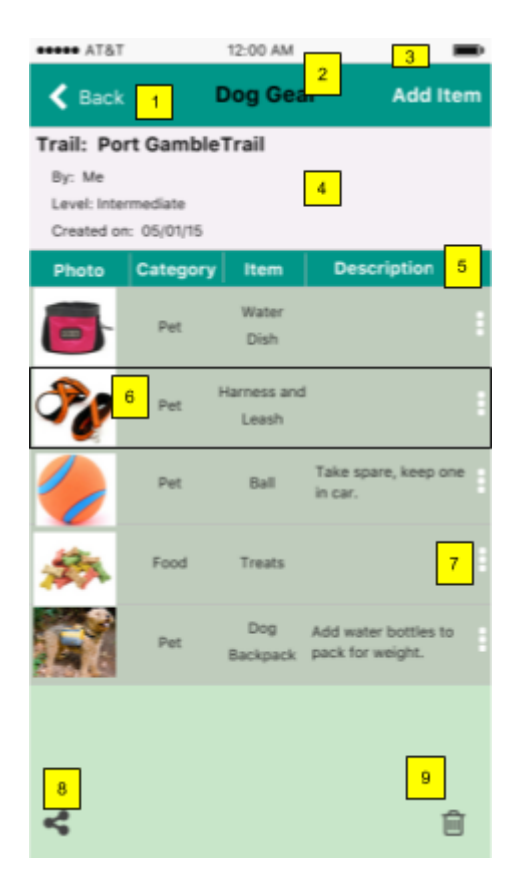

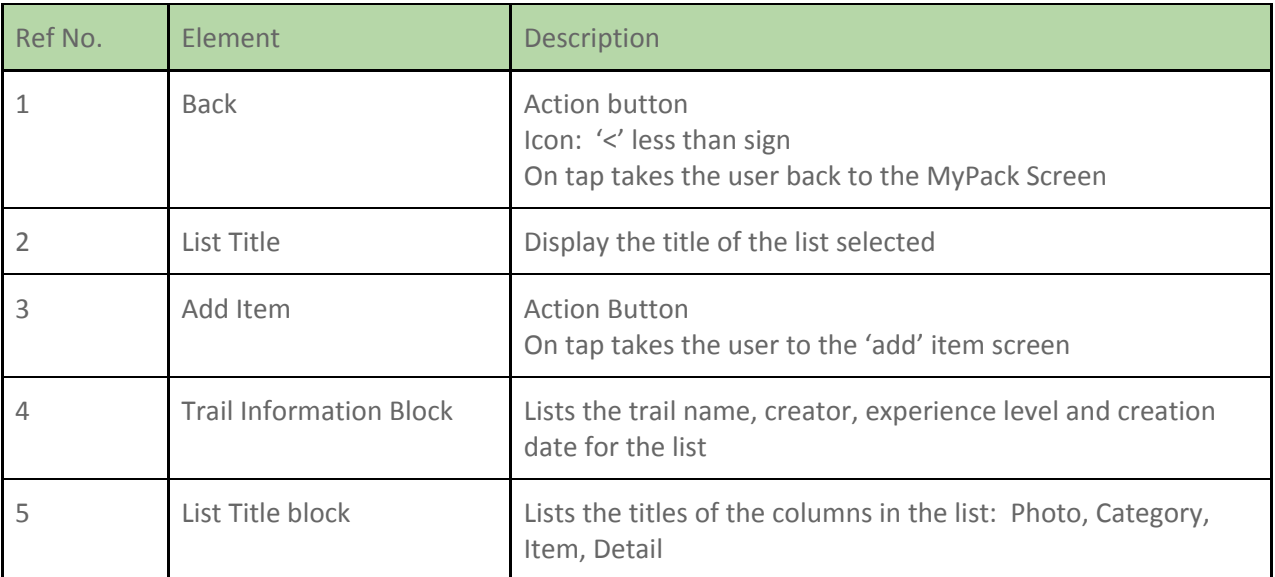

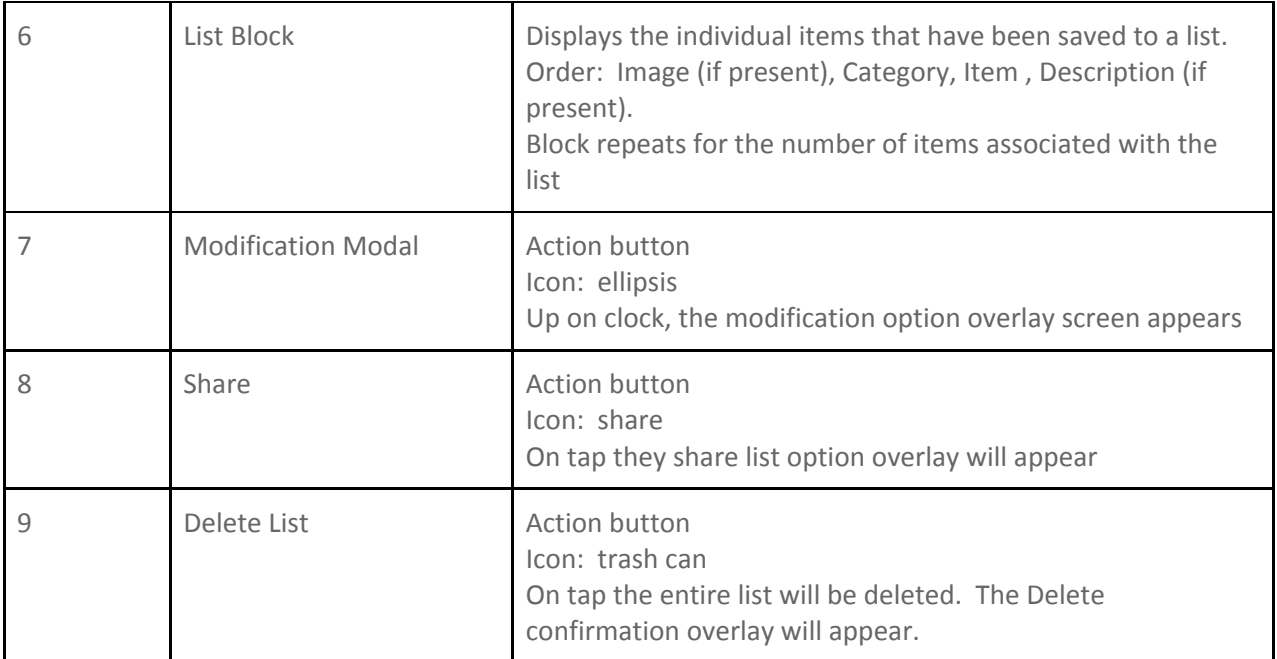

## **10.6 Screen: Public Gear List View**

This view has the same functionality as the Private with 3 exceptions:

- The user may see the star rating for the ist
- The user may tap on a link to view the reviews for the gear list
- Modification: the user may not modify the list, unless they save it as a new gear list in their pack

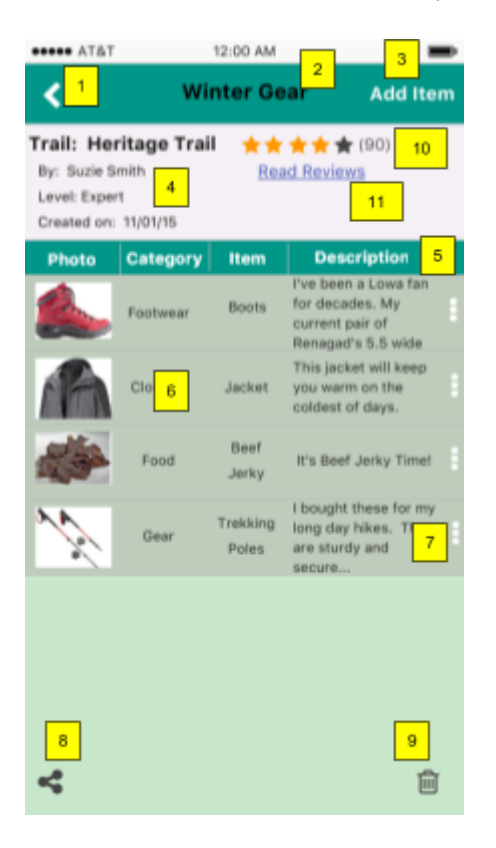

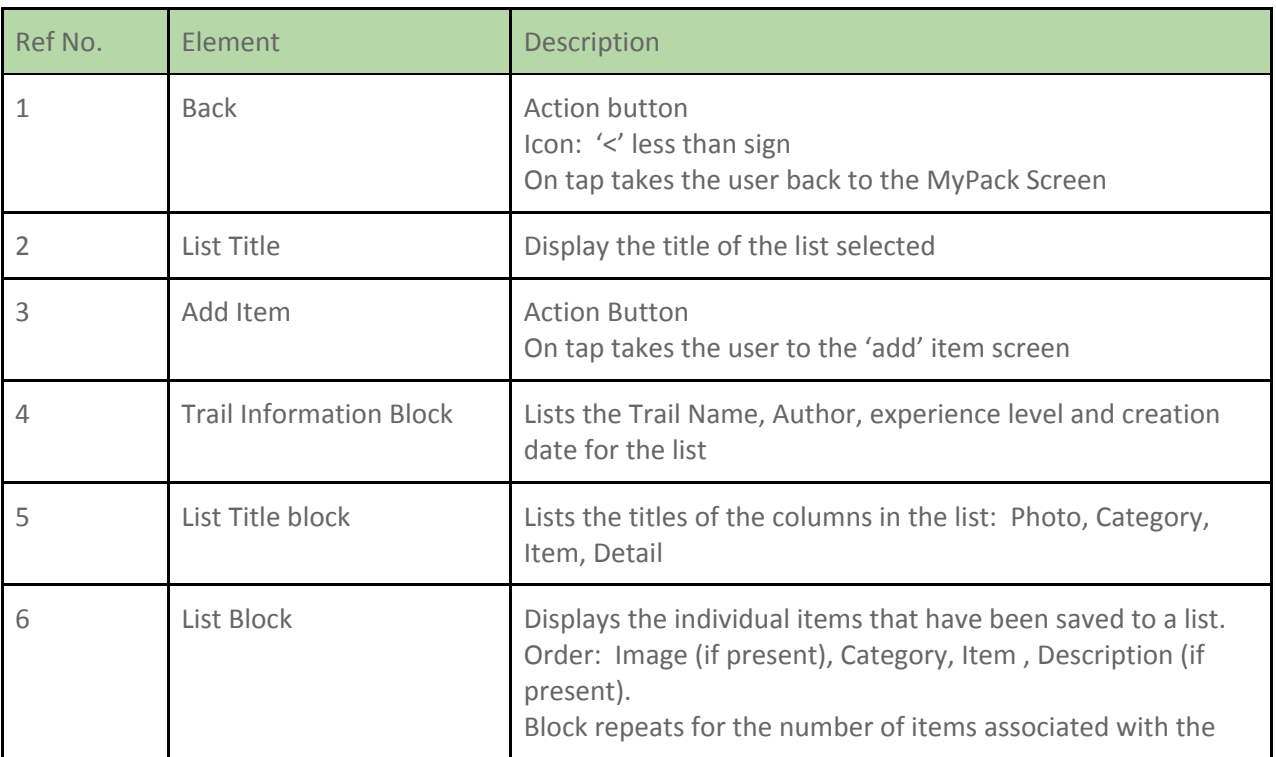

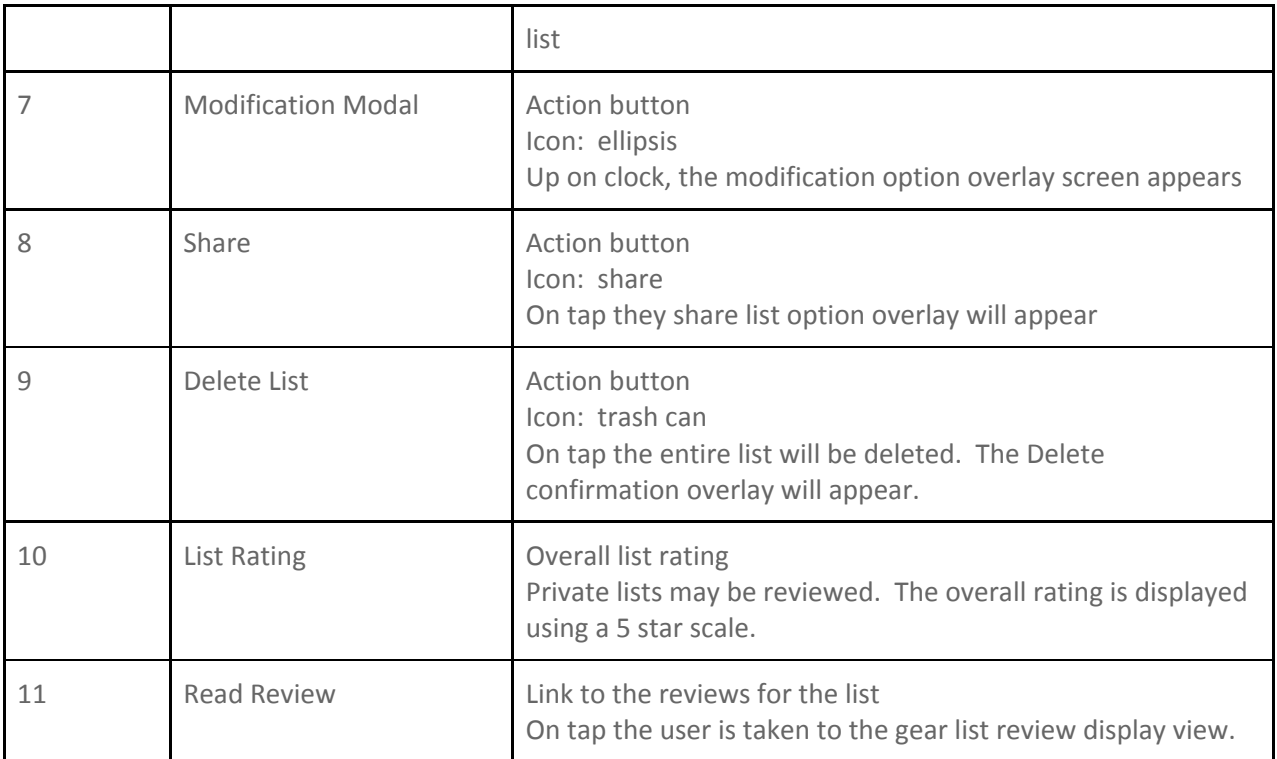

## **10.7 Screen: Search Existing Gear Lists View**

This view provides the user with the functions needed to search for existing Gear Lists by trail name. Results are displayed in list format and can be sorted by various attributes. The user can then select a Gear List to view more detailed information and items contained within.

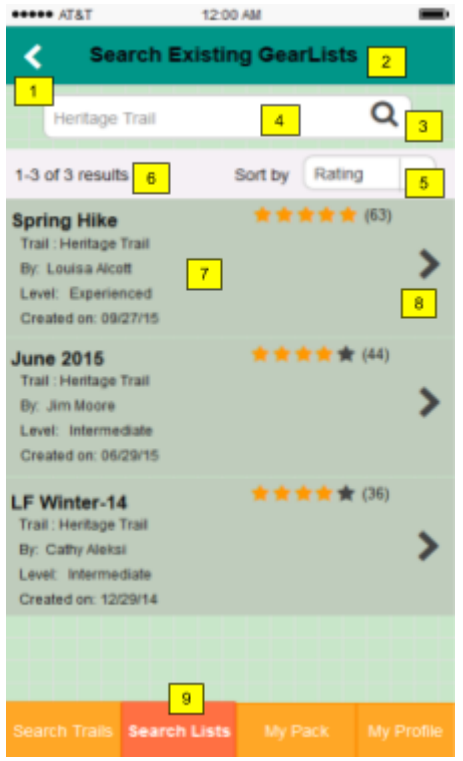

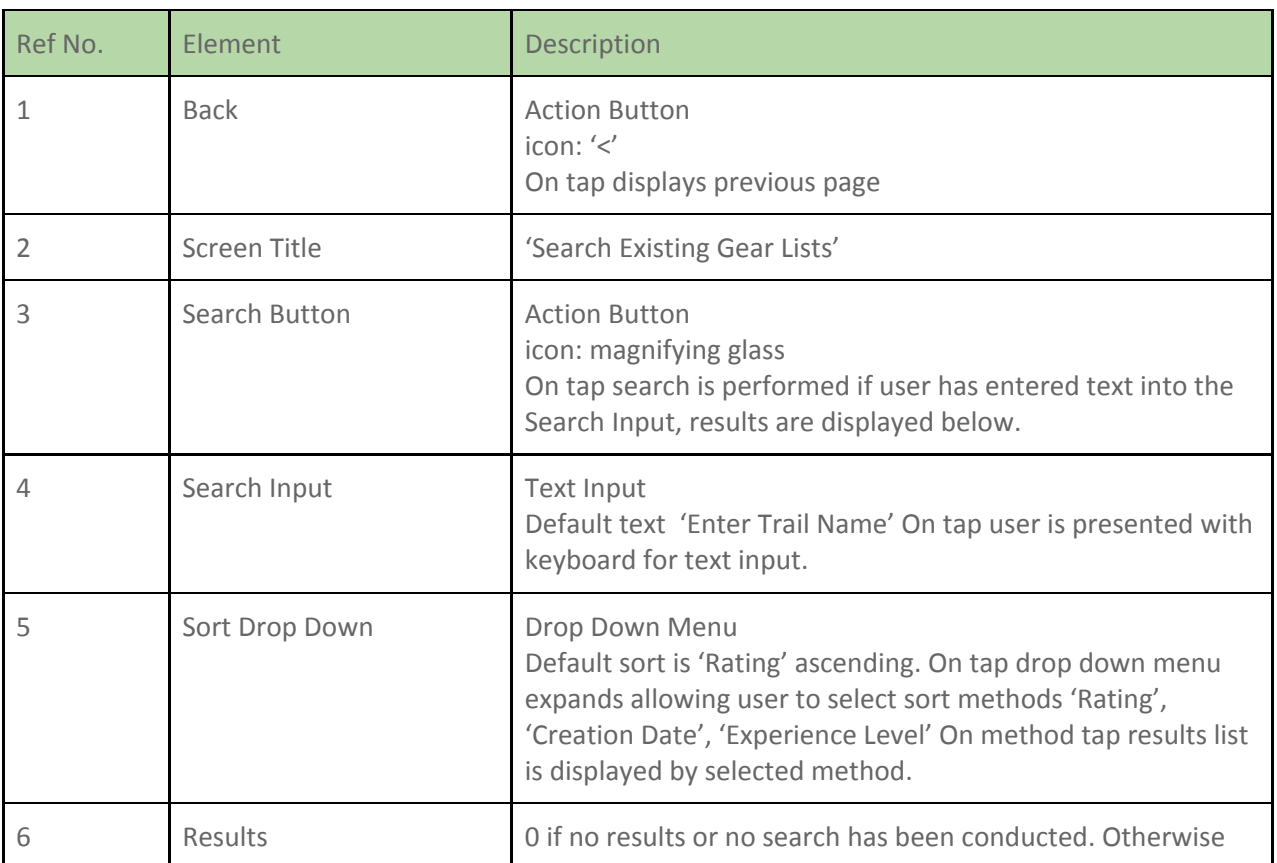

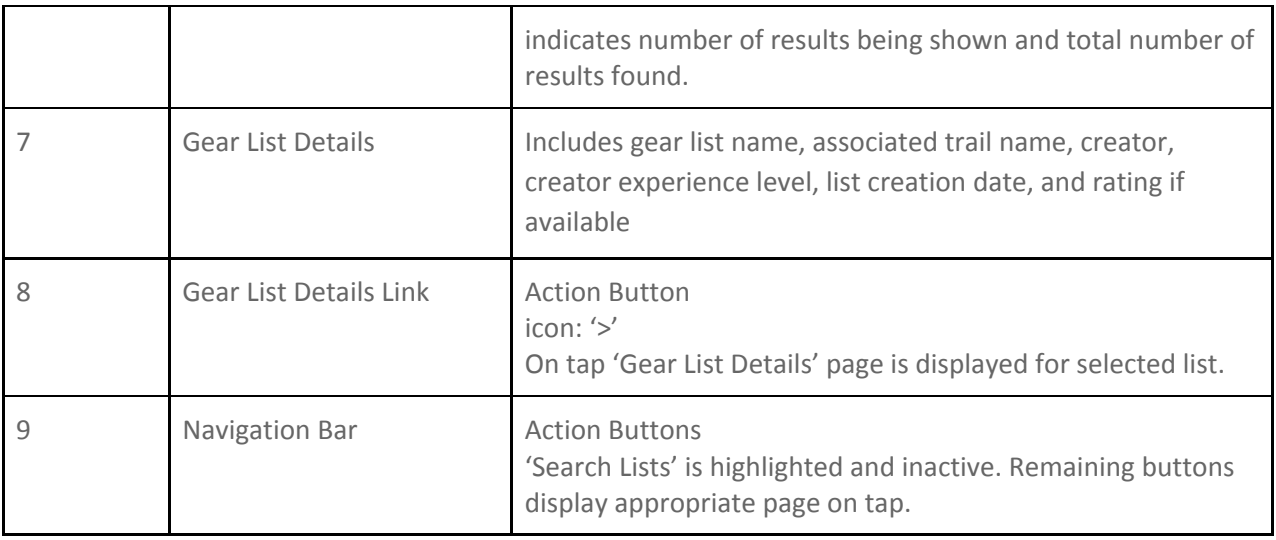

## **10.8 Screen: Create New Gear List - Blank Screen**

This screen is used to create a new Gear List associated with a particular trail. The user can enter 'List Name' and 'Description', the user can add items to this list using the 'Add Item' button. The user can also save the list to 'My Pack>Private Lists'.

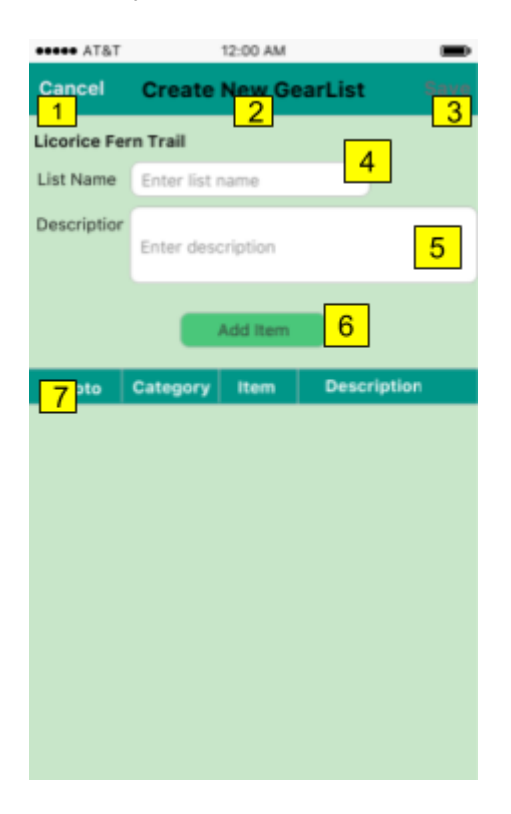

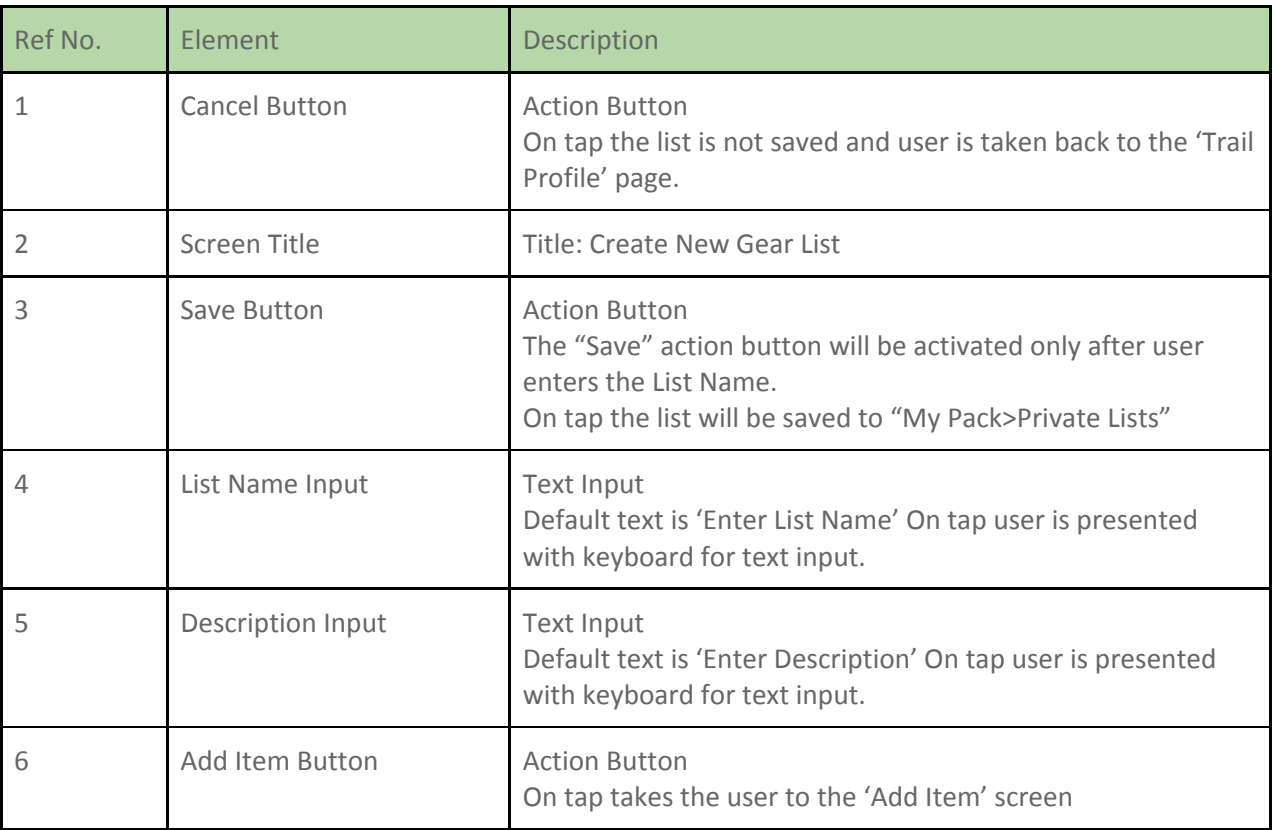

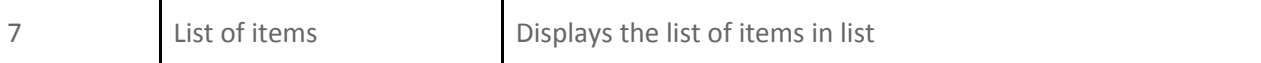

## **10.9 Screen: Add Item View**

This screen is used to add items from the database. The items are listed based on their relevance to a particular trail. The user can also search for any item.

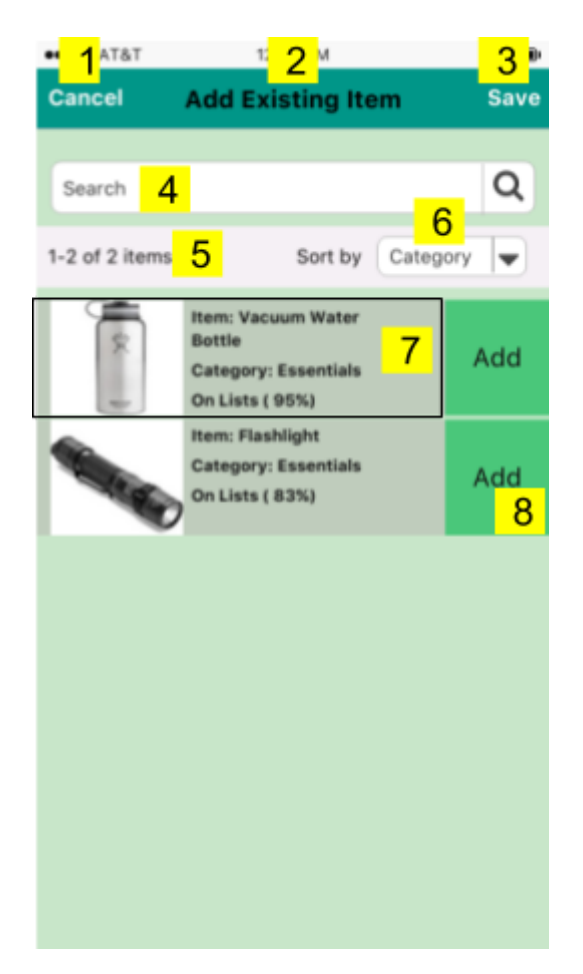

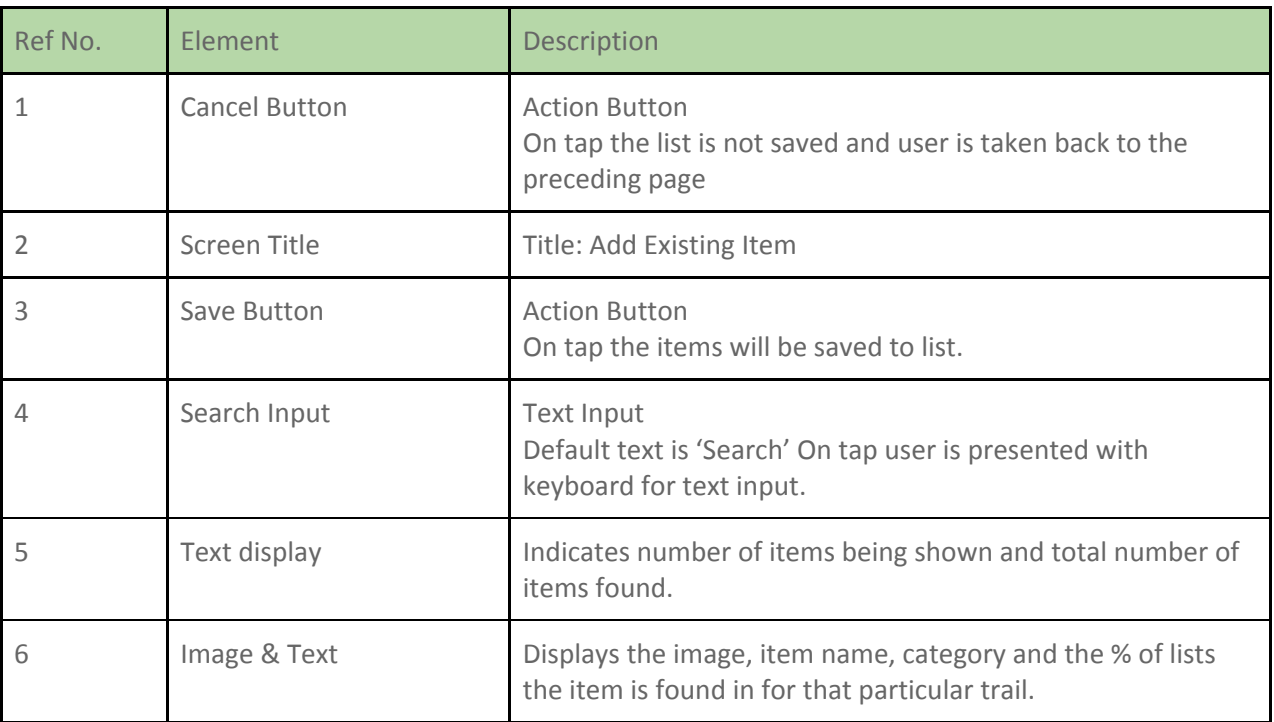

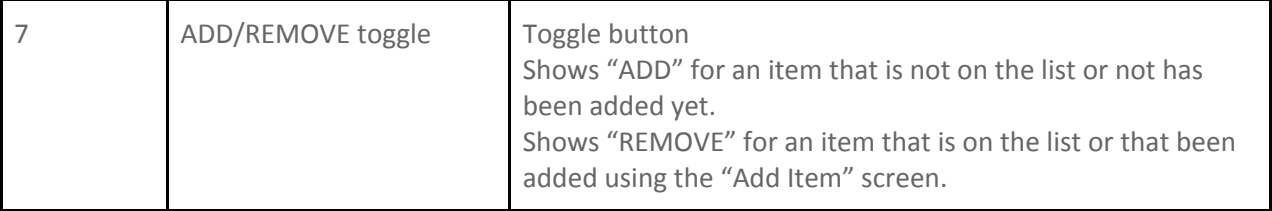

## **10.10 Screen: Add New Item View**

This screen is used to add new item(s) to a list. The user can select from the pre-defined list of category, then enter the item name and description, and upload photo of item, before saving to the list.

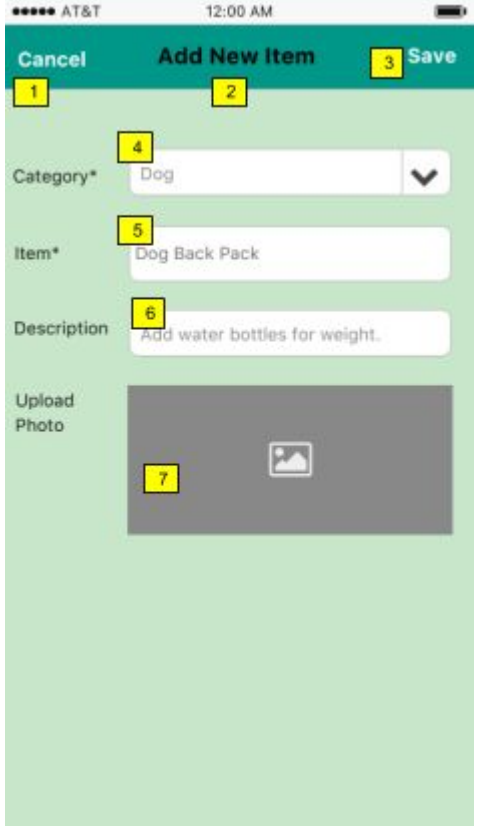

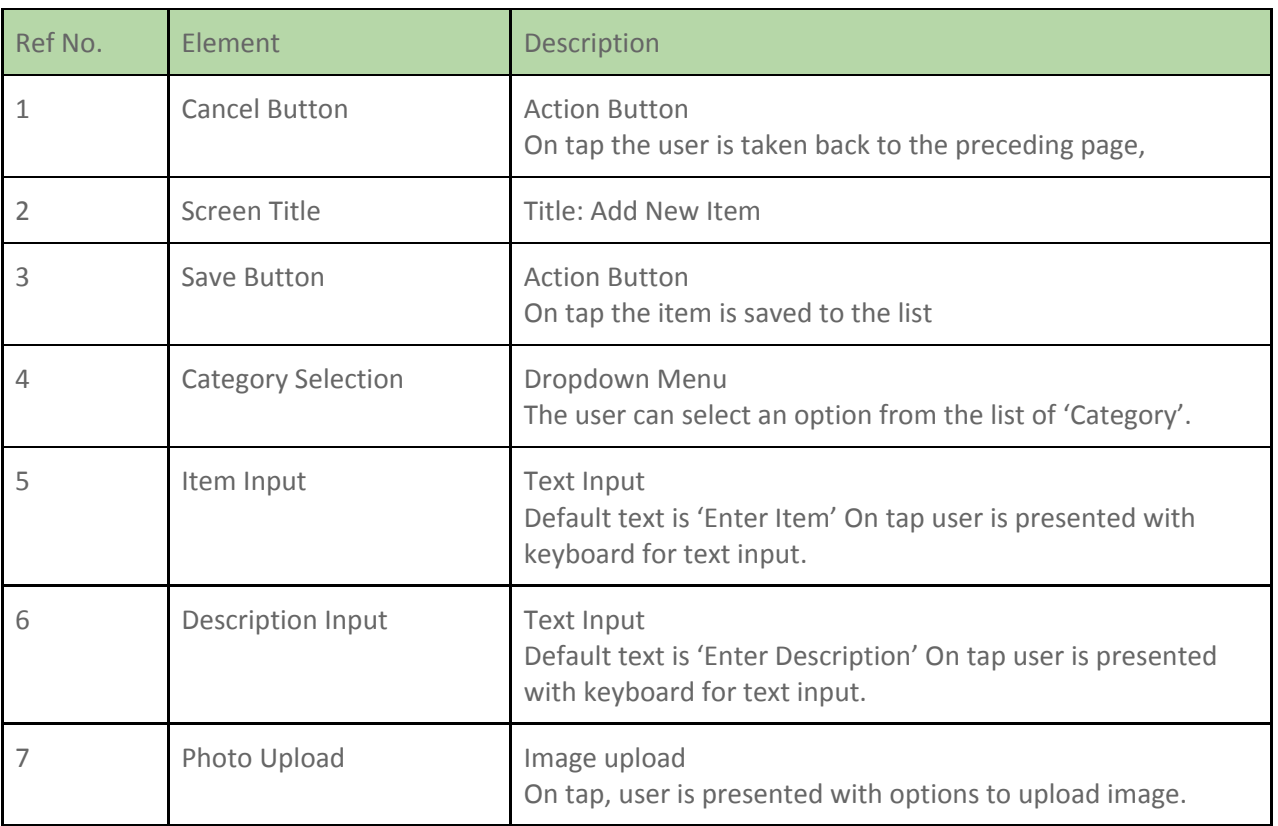

## **10.11 Screen: Modification Modal**

The modification modal is used when the user wants to make modification to a list. It only applies to private lists, where the user is also the owner/creator of the list.

 $\blacksquare$ 

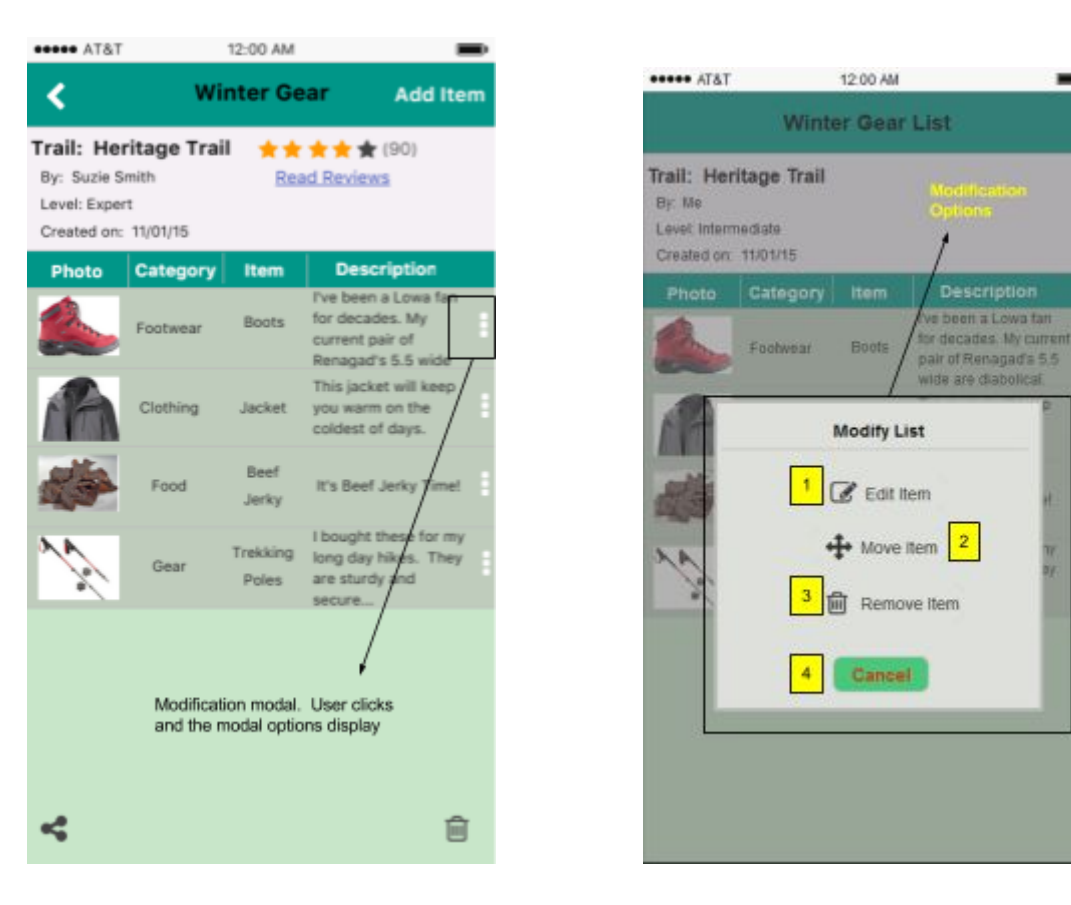

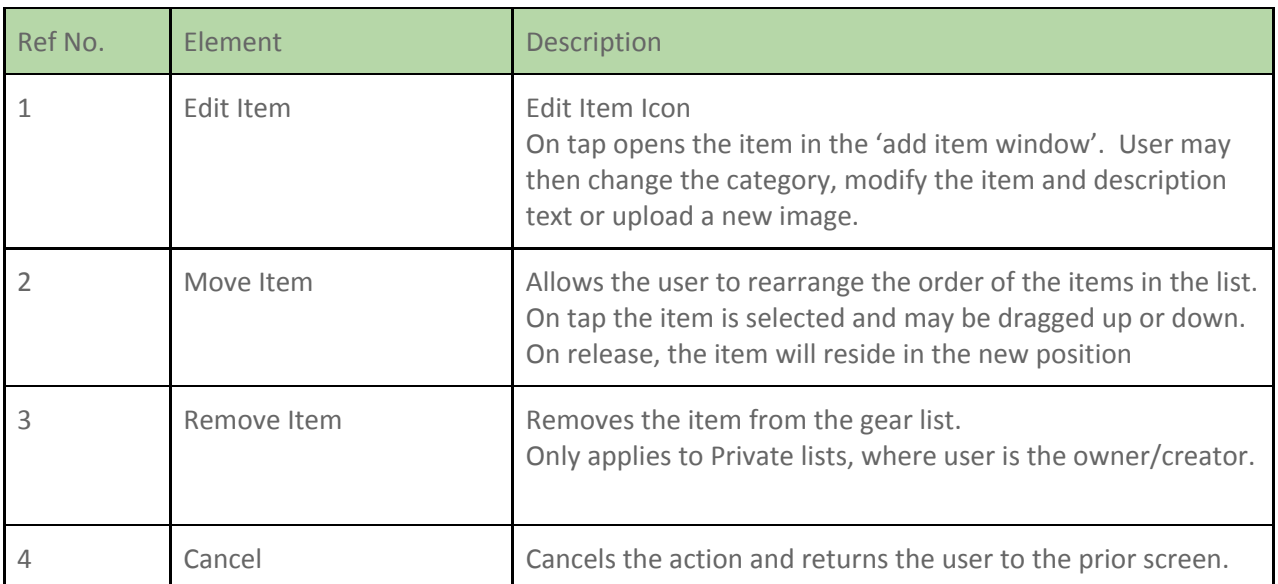

## **10.12 Screen: Gear List Review Display View**

This view displays current Gear List reviews. Ratings are provided in star, bar, text, and percentages. Reviews from other users can be read and selected as helpful or not. Reviews can be sorted by 'most helpful' or 'most recent'. The user can choose to write a review of go back to the previous page.

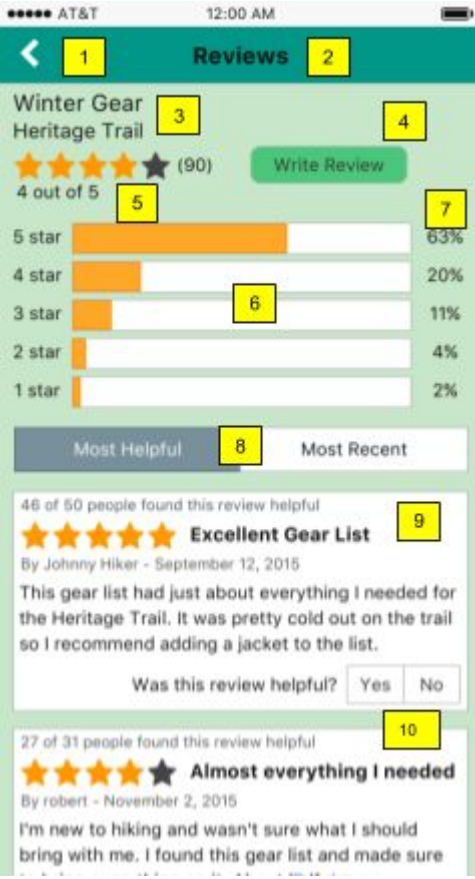

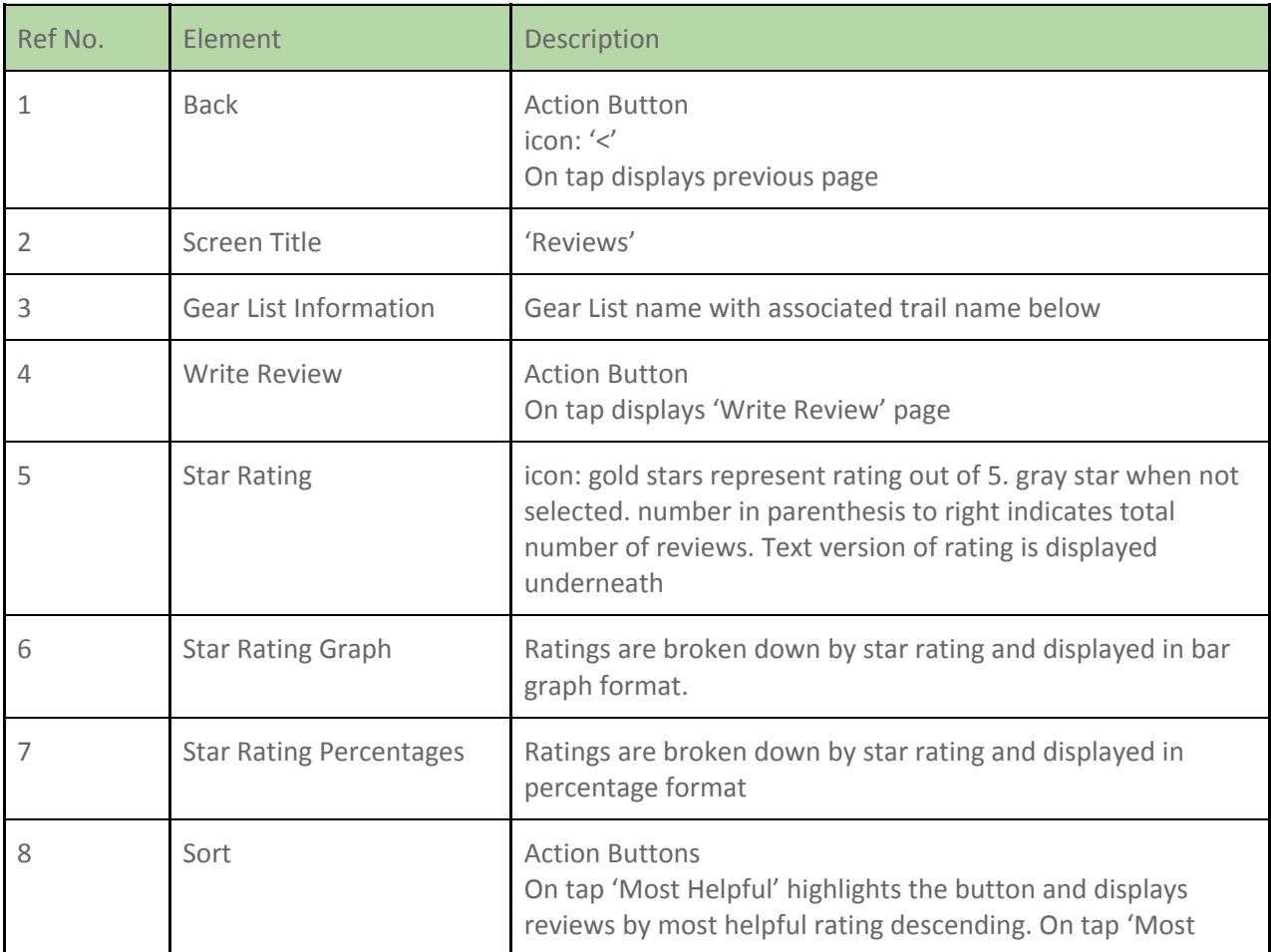

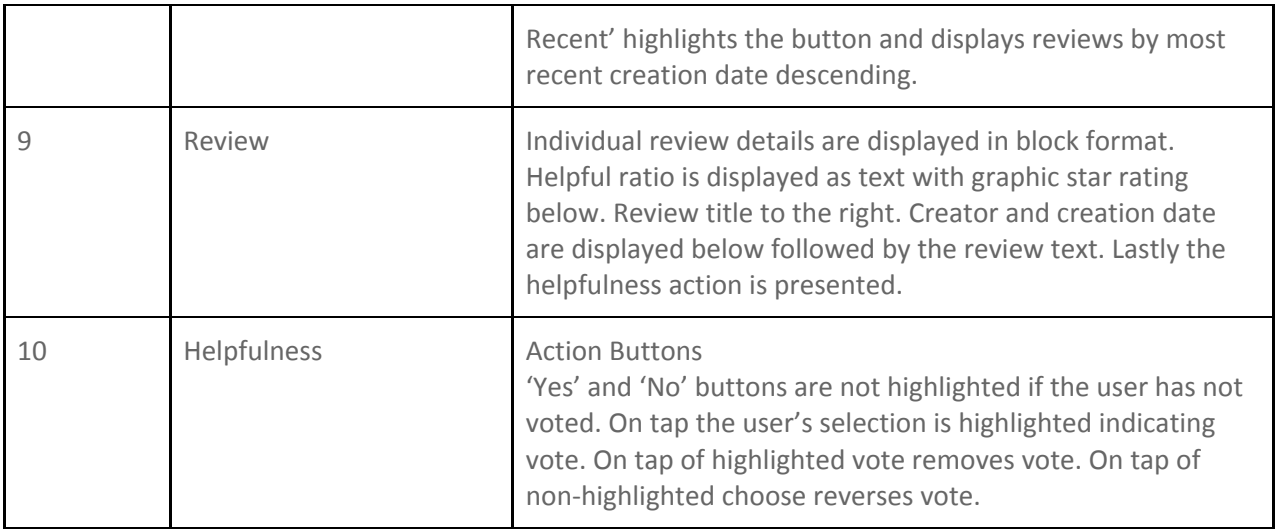

## **10.13 Screen: Write Review View**

This view allows the user to enter the details of their Gear List review and submit for public viewing or cancel their review.

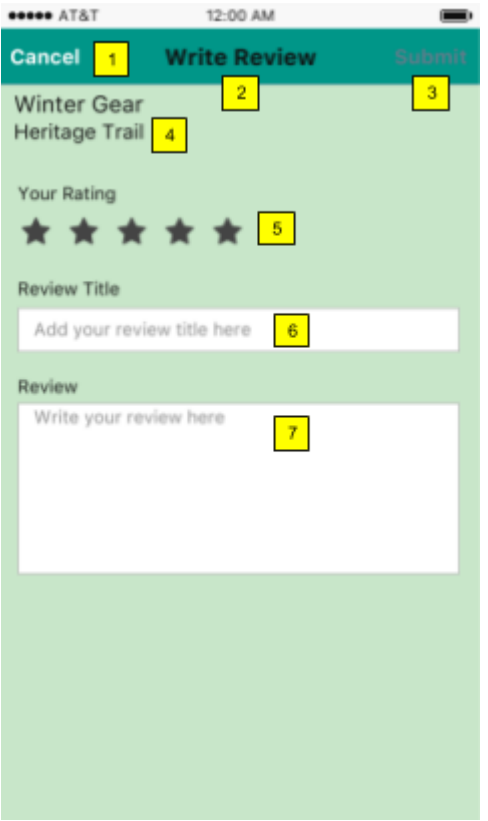

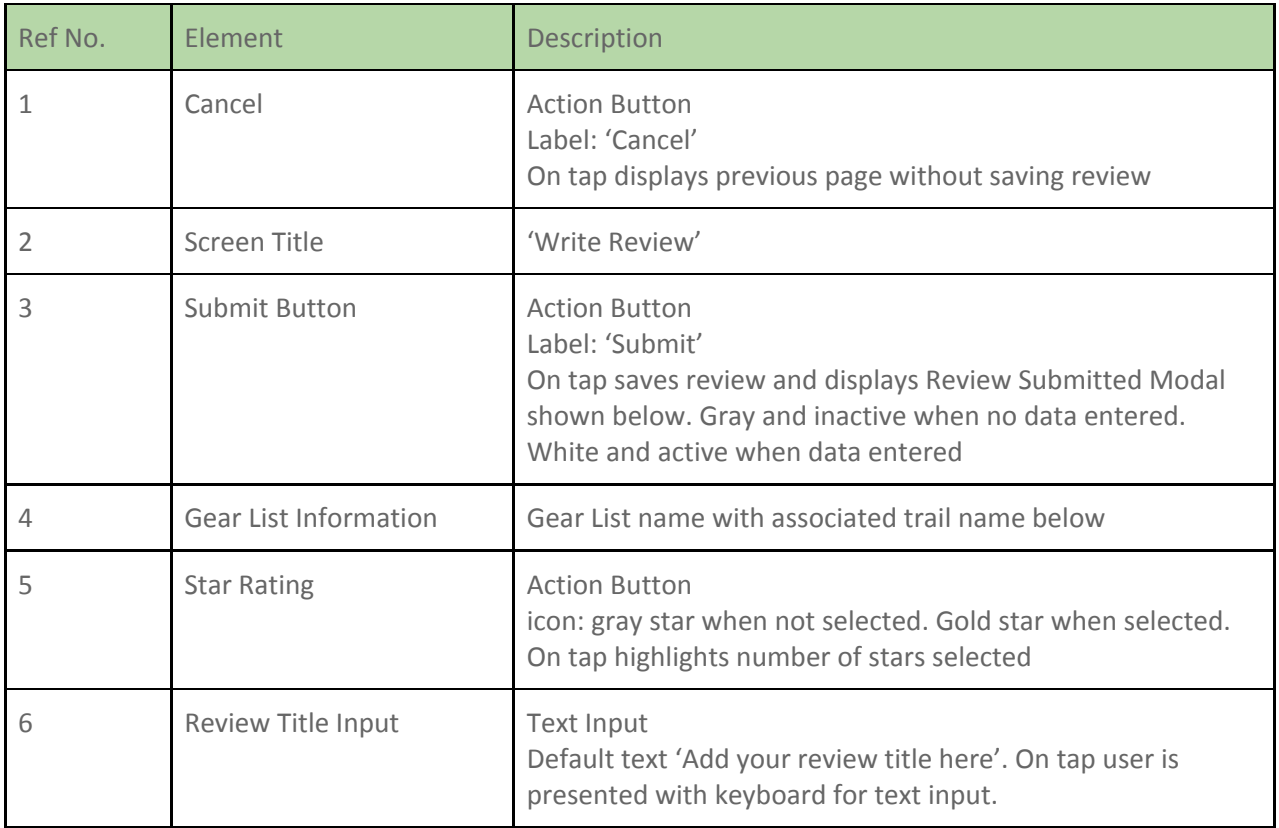

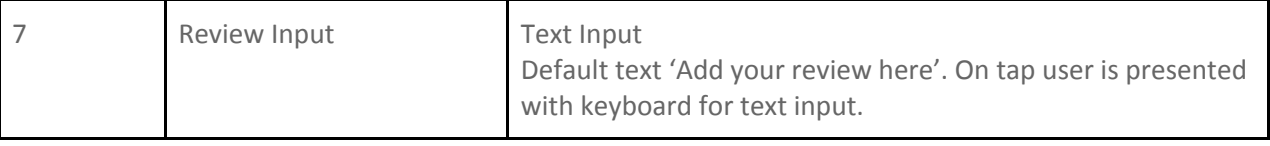

## **10.14 Screen: Review Confirmation**

This screen is to inform the user that their review has been successfully submitted.

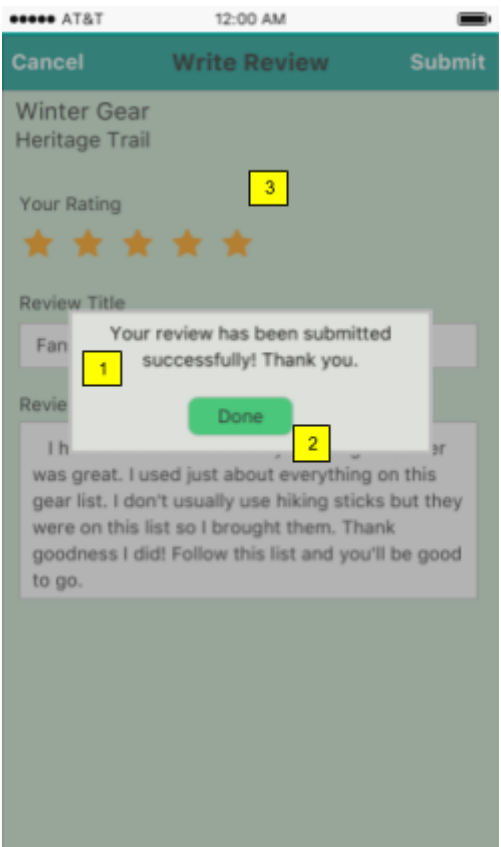

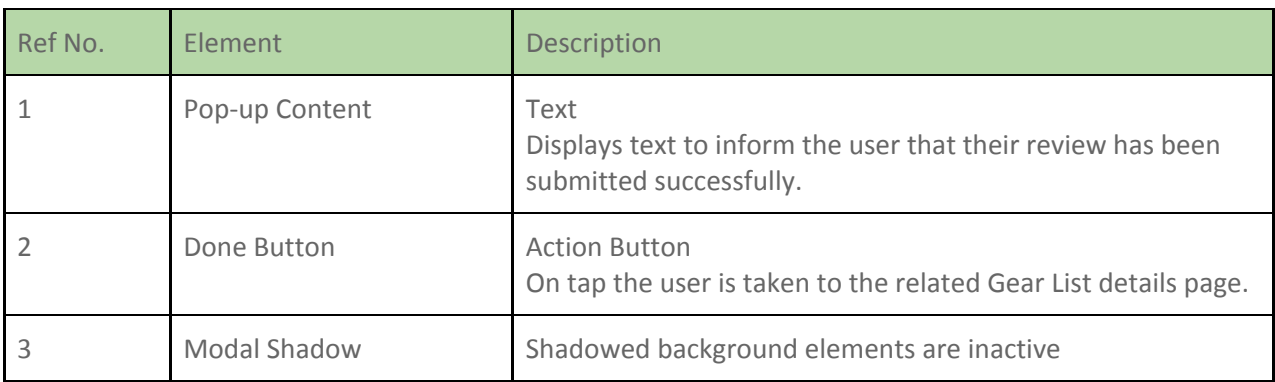

## **10.15 Screen: Share List Options**

This screen presents the user with 6 options to share list.

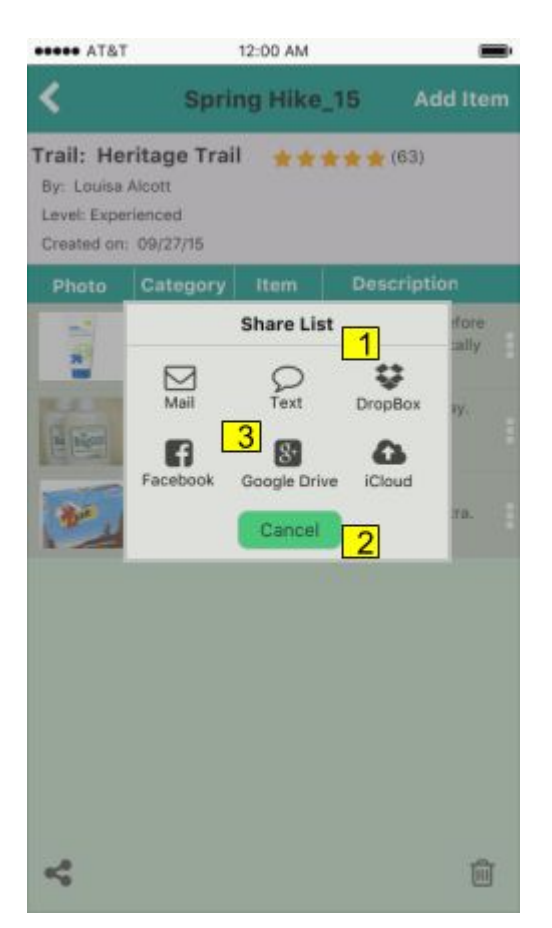

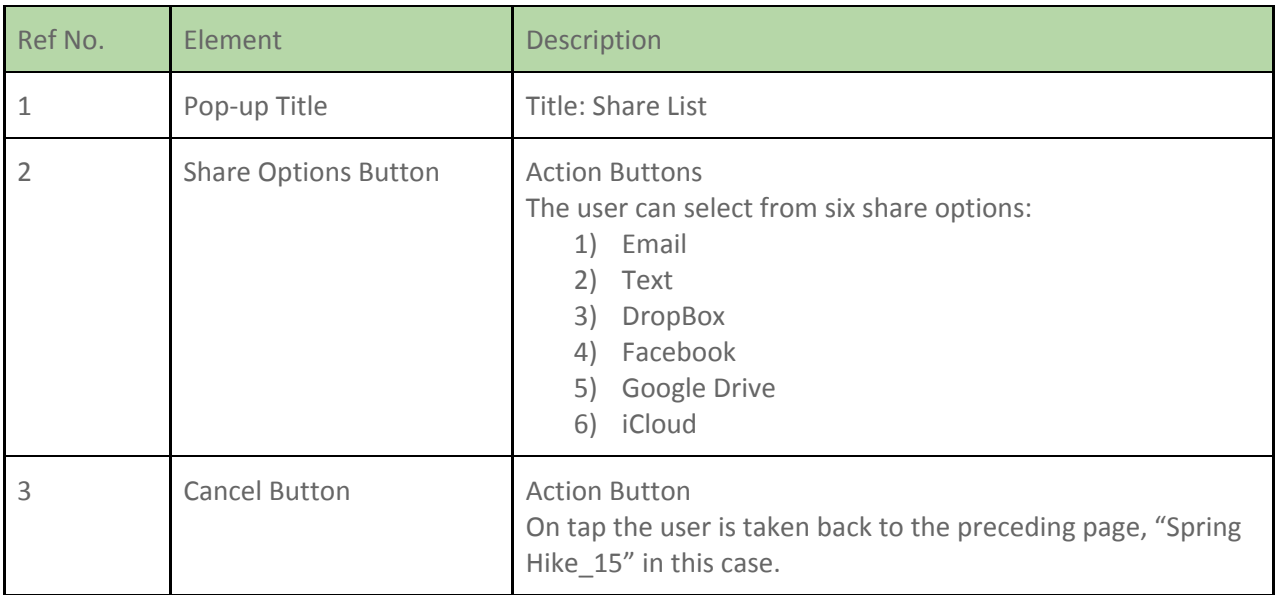

## **11. Appendix**

## **11.1 Prototype Link**

This is the link to MockingBot Trail Mate Application: https://mockingbot.com/app/68p7QLdRnTo2Vrs3FLOE

## **11.2 Personas**

#### **11.2.1 The Beginner Hiker**

## **Jennifer Parker**

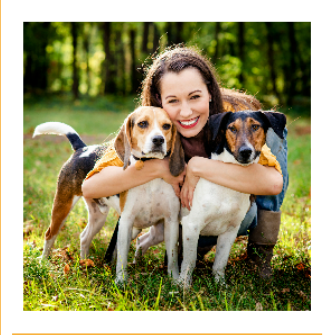

explore nature with my dogs. But I don't look forward to the process

**Age: 28** 

Occupation: PhD Candidate, University of Washington **Relationship:** Single Location: Seattle, WA

#### **Hiker Profile**

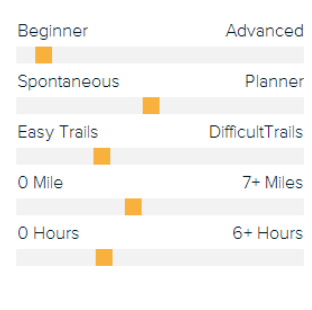

## **Motivations**

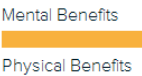

**Explore New Places** 

**Experience Nature** 

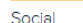

#### **Frustrations**

- Preparing for each hike is unfamiliar, different and depends on so many internal and external factors.
- No one-stop solution to prepare for any particular hike; many different sources of information
- . Not enough time to go through all information available and come up with important knowledge and the essentials to carry.
- Have to depend mostly on word-of-mouth for hiking instructions.

#### **Expectations**

- To have a less intimidating and easier way to plan and prepare for a hike for me and my dogs.
- To prepare ahead to ensure a safe and undemanding hiking experience without any stress, incidents or injuries.
- To learn and gradually progress to take up more challenging hikes.

#### **Primary Sources of Information**

Word-of-mouth

Websites/Apps

Books/Magazines

## The Beginner Hiker

#### **Bio**

Jennifer is a warm, friendly and outdoor person who enjoys short dayhiking, or just walking her two dogs, gamma and delta.

Jennifer recently moved from Louisville, Kentucky to Seattle, to start her PhD program. She is new to the city. She wants to start hiking in order to enjoy nature, maintain her fitness level, walk her dogs and also find friends with similar interests.

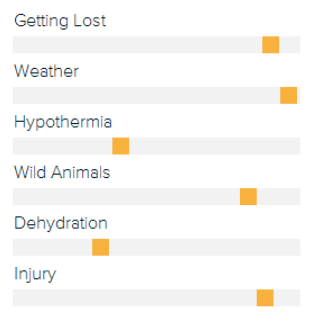

#### **11.2.2 The Intermediate Hiker**

## **Devin Morris**

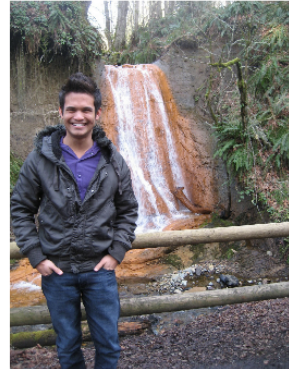

**Age: 26** Work: Teacher Relationship: Single Location: Seattle, WA

#### **Hiker Profile**

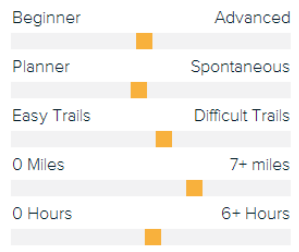

# **Motivations**

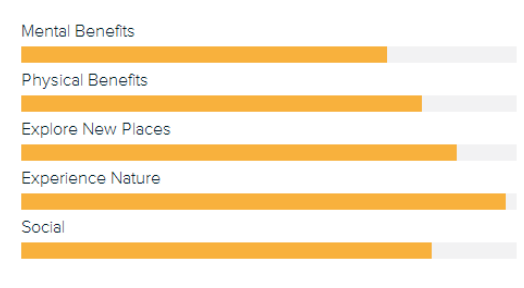

#### **Frustrations**

- When trail websites don't include a picture
- Finds trail information confusing at times

#### **Expectations**

• To expand his understanding of trail systems and maps

**Contract Contract** 

- To check the weather forecast
- To know what to take on a hike
- · To quickly research trails

#### **Primary Sources of Information**

#### Word of Mouth

Websites/Apps

Books & Magazines

### Intermediate Hiker

#### **Bio**

Devin moved to Seattle three years ago, when he was hired by the Snohomish School District as an high school math teacher. He hikes often during the spring and summer, but admits to being a fair weather hiker. He has good basic hiking and survival skills but would like to learn more. He has had a couple of incidents on the trail that he wasn't prepared for so he now spends more time researching hiking preparedness, trail and weather conditions. He relies primarily on hiking websites to get his information but also by talking to co-workers and friends.

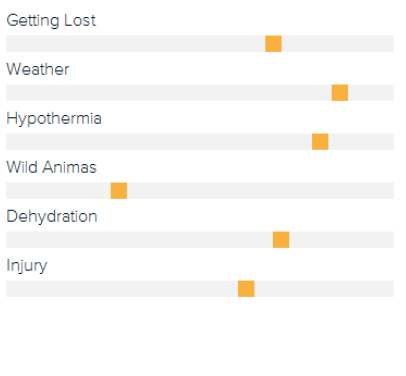

## **Ellen Rucker**

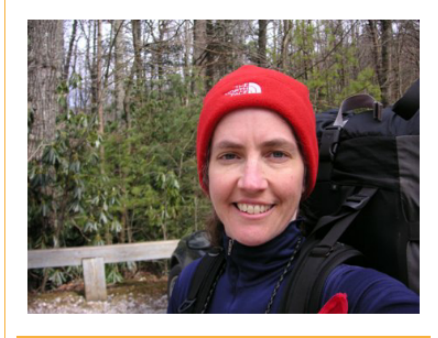

life. I love sharing my knowledge with other<br>hikers and helping them go to the next level."

**Age: 52** Work: Teacher Relationship: Married, 3 children Location: Seattle, WA

#### **Hiker Profile**

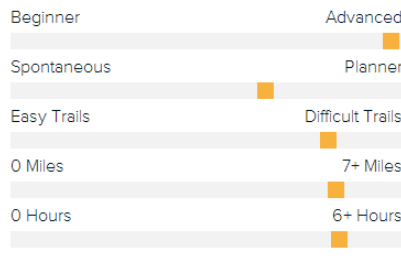

#### **Hiking Motivations**

#### Mental Benefits

#### **Physical Benefits**

#### **Explore New Places**

#### Experience Nature

Social

#### **Expectations**

- To access to trail information anywhere
- To create customized checklists
- Access to maps that indicate elevation, terrain and trail length.
- To check weather conditions
- To share knowledge and experiences with other hikers

#### **Frustrations**

- Hikers who don't understand the risks
- Having an easy way to share hiking knowledge and advice • Too much time spent researching and not finding the
- information she wants
- Websites that are not organized well.

## **Primary Sources of Information**

#### Word of Mouth

#### Websites/Apps

Books & Magazines

#### **Advanced Hiker**

#### **Bio**

Ellen is a surgeon who gets great satisfaction from her job, but her first love is hiking. She can't remember a time when she didn't hike. During her college years she spent her summers working as a mountaineering guide. She is now happily settled in Poulsbo, WA with her husband, three sons and two dogs.

Hiking is always on the weekend agenda, usually a 3-4 hour hike on a local trail or a long day hike in the Olympic Mountains. Every year she plans and trains for a week long hike in the Olympics with friends.

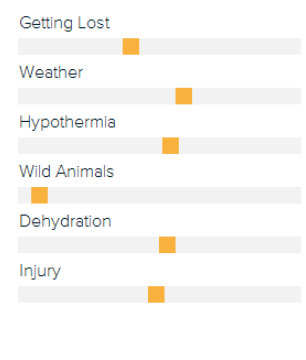

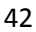

## **Alicia Hynes**

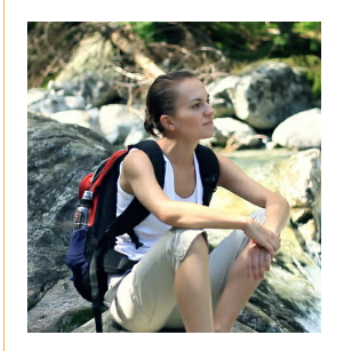

Age: 30 Work: Nurse **Relationship: Married** Location: Seattle, WA

#### **Hiker Profile**

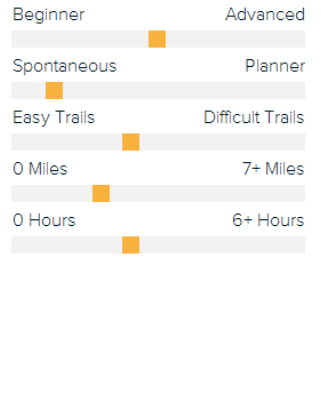

#### **Hiking Motivations**

Mental Benefits **Physical Benefits Explore New Places Experience Nature** Social

#### **Frustrations**

- Having to visiting multiple sources for trail information makes it too time consuming to find all the trail information needed to fully understand what to bring with me.
- Difficult to find time in my busy schedule to research new trails, which forces me to hike the same old familiar trails.
- Not exploring new trails prevents me from expanding my hiking skills and experience.

#### **Expectations**

- Finding a single source for all the information I need to quickly research new trails.
- . Quickly find current trail conditions to ensure the trail is safe and accessible before deciding on a particular trail.
- Easily share information with fellow hikers regarding my experience on the hike, including hazards, trail conditions, suggestions/recommendations and other insightful information.

#### **Primary Sources of Information**

Word of Mouth

Website/Apps

Books/Magazines

## **The Spontaneous Hiker**

#### **Bio**

While attending nursing school, Alicia was introduced to hiking through a friend with moderate hiking experience, as a means of reprieve from the stress of school. Since then she has always enjoyed getting outdoors and being one with nature in order to decompress and relieve work-related stress. She is now an experienced hiker who moves at a fairly fast pace. covering 2-4 miles within couple hours, providing her with plenty of time to relax and appreciate nature.

But, being a resident nurse who works long shifts and much overtime doesn't allow her a lot of free time. She also wants to exercise to stay in shape, but her hectic schedule makes finding time to get to the gym difficult. So, she squeezes in hikes as often as her schedule allows. Although she doesn't get to hike as often as she wants to, she still enjoys her short day hikes which provide her with a much needed recharge physically and mentally.

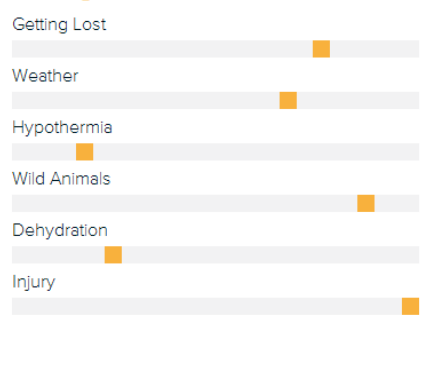